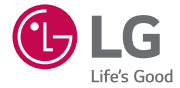

# *GUÍA DEL USUARIO*

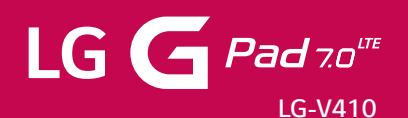

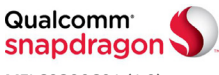

*MFL69290601 (1.0) <www.lg.com>*

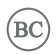

- Algunos de los contenidos de este manual podrían diferir de su dispositivo dependiendo de la versión de software del dispositivo, de la versión del sistema operativo o de su proveedor de servicios, y están sujetos a cambios sin previo aviso.
- Utilice siempre accesorios LG originales. Los elementos incluidos están diseñado únicamente para este dispositivo, y podrían no ser compatibles con otros dispositivos.
- Este dispositivo no es adecuado para personas con alguna discapacidad visual ya que cuenta con un teclado en pantalla táctil.
- Todas las capturas de pantalla en esta guía son a modo de ejemplo.
- Las pantallas reales y el color del dispositivo pueden variar.

AVISO DE ARBITRAJE: ESTA GARANTÍA LIMITADA CONTINE UNA CLÁUSULA DE ARBITRAJE QUE LE DEMANDA A USTED Y A LG RESOLVER CONFLICTOS A TRAVÉS DE UN ARBITRAJE VINCULANTE EN LUGAR DE HACERLO EN LA CORTE, A MENOS QUE USTED DECIDA NO PARTICIPAR.EN EL ARBITRAJE NO ESTÁN PERMITIDAS LAS ACCIONES COLECTIVAS NI LOS JUCIOS CON JURADO.POR FAVOR, VEA A CONTINUACIÓN LA SECCIÓN TITULADA "PROCEDIMIENTO PARA RESOLVER CONFLICTOS".

#### **Leyes relacionadas con la garantía**

Las siguientes leyes rigen las garantías en ventas minoristas para bienes de consumo:

- La ley Song-Beverly sobre garantía al consumidor de California [CC §§1790 et seq].
- ▶ El código comercial uniforme de California, división dos [Com C §§2101 et seq].
- La ley Magnuson-Moss de mejora de garantías del comité de comercio federal [15 USC §§2301 et seq; 16 CFR partes 701– 703]. Una garantía Magnuson-Moss típica es una promesa escrita de que un producto está libre de defectos o una promesa escrita de devolución de dinero, reparación o reemplazo de bienes defectuosos. [Consulte 15 USC §2301(6).] Las medidas de compensación incluyen daños por no cumplir con un contrato de servicios escrito, garantía escrita o por violar las provisiones de publicación. [Consulte 15 USC §2310(d).] Salvo para algunos requisitos de publicación y etiquetado, la ley federal no se sobrepone a la ley del estado. [Consulte 15 USC §2311.]

### **1. LO QUE CUBRE ESTA GARANTIA:**

LG le ofrece una garantia limitada de que la unidad de suscriptor adjunta y sus accesorios incluidos estaran libres de defectos de materiales y mano de obra segun los terminos y condiciones siguientes:

(1) La garantia limitada del producto se prolonga durante DOCE (12) MESES contado a partir de la fecha de adquisicion del producto. El periodo de garantia restante QUINCE (15) MESES de la unidad que se esta reparando o sustituyendo se determinara mediante la presentacion del recibo de ventas original por la compra de la unidad.

- (2) La garantia limitada se extiende solo al comprador original del producto y no es asignable ni transferible a ningun otro comprador o usuario final subsecuentes.
- (3) Esta garantia solo es buena para el comprador original del producto durante el periodo de garantia siempre que sea en los EE.UU., incluidos Alaska, Hawaii, los territorios de los EE.UU. y todas las provincias canadienses.
- (4) La carcasa externa y las partes cosmeticas estaran libres de defectos al momento de la distribucion, y por tanto no estaran cubiertas por los terminos de esta garantia limitada.
- (5) A solicitud de LG, el consumidor debera aportar informacion aceptable para probar la fecha de compra.
- (6) El cliente se hara cargo del costo de envio del producto al Departamento de servicio al cliente de LG. LG se hara cargo del costo de envio del producto de vuelta al consumidor despues de realizar el servicio segun esta garantia limitada.

### **2. LO QUE NO CUBRE ESTA GARANTIA:**

- (1) Defectos o danos producto del uso del producto de una forma distinta de la normal y acostumbrada.
- (2) Defectos o danos producto de un uso anormal, condiciones anormales, almacenamiento inadecuado, exposicion a humedad o agua, modificaciones no autorizadas, conexiones no autorizadas, reparacion no autorizada, mal uso, negligencia, abuso, accidentes, alteraciones, instalacion incorrecta o cualquier otro acto que no sea responsabilidad de LG, incluido el dano causado por la transportacion, fusibles fundidos y derrames de alimentos o liquidos.
- (3) Rotura o danos a las antenas a menos que hayan sido ocasionadas directamente por defectos en los materiales o mano de obra.
- (4) El consumidor debe notificar al Departamento de servicio al cliente de LG el supuesto defecto o desperfecto del producto durante el periodo de garantia limitada aplicable para hacer efectiva la garantia.

- (5) Productos a los que se haya eliminado el numero de serie, o en los que este sea ilegible.
- (6) Esta garantia limitada se otorga en lugar de cualquier otra garantia, explicita o implicita, de hecho o por lo dispuesto en las leyes, establecido por ellas o implicado, incluso, aunque de manera enunciativa y no limitativa, cualquier garantia implicita de comerciabilidad o adecuacion para un uso en particular.
- (7) Danos resultantes del uso de accesorios no aprobados por LG.
- (8) Todas las superficies de plastico y todas las demas piezas externas expuestas que se rayen o danen debido al uso normal por parte del cliente.
- (9) Productos que hayan sido puestos en funcionamiento por encima de las limitaciones maximas indicadas.
- (10) Productos utilizados u obtenidos en un programa de arrendamiento.
- (11) Consumibles (como seria el caso de los fusibles).

## **3. LO QUE HARÁ LG:**

LG, a su exclusivo criterio, reparará, reemplazará o rembolsará el precio de compra de cualquier unidad que no cumpla con la presente garantía limitada. LG puede, a su elección, optar por usar partes o unidades nuevas, restauradas o reacondicionadas equivalentes en cuanto a funcionalidad. Además, LG no reinstalará o realizará copias de seguridad de ningún dato, aplicación o software que el usuario haya agregado al teléfono. Por lo tanto, se recomienda que usted realice una copia de seguridad de todo dato o información de ese tipo antes de enviar la unidad a LG, de modo de evitar una pérdida permanente de esa información.

### **4. DERECHOS DE LA LEY ESTATAL:**

No se aplica a este producto ninguna otra garantia explicita. LA DURACION DE CUALQUIER GARANTIA IMPLICITA, INCLUIDA LA GARANTIA IMPLICITA DE COMERCIABILIDAD, SE LIMITA A LA DURACION DE LA GARANTIA EXPLICITA AQUI INDICADA. LG NO TENDRA RESPONSABILIDAD LEGAL POR LA PERDIDA DEL USO DE ESTE PRODUCTO, LAS

INCOMODIDADES, PERDIDAS O CUALQUIER OTRO DANO, DIRECTO O CONSECUENCIAL, QUE SE PRODUZCA POR EL USO O LA INCAPACIDAD DE USAR ESTE PRODUCTO, NO POR LA VIOLACION DE CUALQUIER GARANTIA EXPLICITA O IMPLICITA, INCLUIDA LA GARANTIA IMPLICITA DE COMERCIABILIDAD APLICABLE A ESTE PRODUCTO.

Algunos paises no permiten la excluyente de limitacion de danos incidentales o consecuenciales, o las limitaciones sobre la duracion de la garantia implicita, de modo que es posible que estas limitaciones o exclusiones no se le apliquen a usted. Esta garantia le concede derechos legales concretos y es posible que tambien tenga otros derechos, que varian de estado a estado.

## **5. CÓMO OBTENER SERVICIO POR LA GARANTÍA:**

Para obtener servicio de esta garantia llame al siguiente telefono desde cualquier ubicacion continental de los Estados Unidos:

#### **Tel. 1-800-793-8896 o Fax. 1-800-448-4026**

O visite http://us.lgservice.com. También puede enviar correspondencia a: LG Electronics Service- Mobile Handsets, P.O. Box 240007, Huntsville, AL 35824

**NO DEVUELVA SU PRODUCTO A LA DIRECCIÓN ARRIBA INDICADA.** Llame o escriba para conocer la ubicación del centro de servicio autorizado LG más cercano a usted y los procedimientos necesarios para presentar una reclamación por garantía.

### **PROCEDIMIENTO PARA RESOLVER CONFLICTOS:**

TODOS LOS CONFLICTOS ENTRE USTED Y LG QUE SURJAN FUERA DE O RELACIONADOS DE ALGUNA MANERA CON ESTA GARANTÍA LIMITADA O CON EL PRODUCTO, SE RESOLVERÁN EXCLUSIVAMENTE A TRAVÉS DE UN ARBITRAJE VINCULANTE Y NO EN UNA CORTE DE JURISDICCIÓN GENERAL.ARBITRAJE VINCULANTE SIGNIFICA QUE USTED Y LG RENUNCIAN AL DERECHO DE UN JUICIO CON JURADO Y A REALIZAR O PARTICIPAR EN UNA DEMANDA COLECTIVA.

Definiciones. Para el propósito de esta sección, las referencias a "LG" significan: LG Electronics MobileComm U.S.A., Inc., sus empresas matrices, subsidiarias y filiales y cada uno de sus directivos, directores, empleados, agentes, beneficiarios, predecesores en interés, sucesores, cesionarios y proveedores;las referencias a "conflicto" o "reclamación" incluirán cualquier conflicto, reclamo o controversia de cualquier tipo, sin importar (ya sea basado en contrato, agravio, estatuto, regulación, ordenanza, fraude, falsa representación o cualquier teoría legal o equitativa) que surja de o esté relacionada con cualquier forma de venta, condición o desempeño del producto o de esta Garantía Limitada.

Acuerdo de arbitraje vinculante y renuncia de demanda colectiva. Usted y LG se comprometen a resolver cualquier reclamo entre nosotros, solamente a través de arbitraje vinculante sobre una base individual, a menos que usted se excluya, conforme a lo dispuesto a continuación. Cualquier conflicto entre usted y LG no estarán combinados o consolidados con una controversia relacionada con cualquier otro producto o reclamo de otra persona o entidad. Más específicamente y sin prejuicio de lo anterior, no procederá bajo ninguna circunstancia cualquier disputa entre usted y LG como parte de una acción colectiva o representativa.En lugar del arbitraje, cualquiera de las partes podrá iniciar una acción individual en la corte de reclamos menores, pero tales acciones en la corte de reclamos menores no podrán ser realizadas en una acción colectiva o representativa.

Normas y procedimientos de arbitraje. Para comenzar con el arbitraje de un reclamo, usted o LG deben realizar una demanda escrita para arbitraje.El arbitraje será administrado por la Asociación Americana de Arbitraje (AAA) y se llevará a cabo ante un árbitro único bajo las Normas de Arbitraje del Consumidor de la AAA, que tienen efecto al momento de inicio del arbitraje (en adelante "Normas de la AAA") y bajo los procedimientos establecidos en esta sección. Las Normas de la AAA están disponibles en línea en www.adr.org/consumer. Envíe una copia de su solicitud de arbitraje por escrito, así como una copia de esta disposición, a la AAA de la forma descrita en las Normas de la AAA.También debe enviar una copia de su solicitud por escrito a LG en LG Electronics, USA, Inc. Atención: Legal Department-Arbitration1000

Sylvan AvenueEnglewood Cliffs, NJ 07632.Si hay un conflicto entre las Normas de la AAA y las reglas establecidas en esta sección, prevalecerán dichas reglas de esta sección.Esta disposición de arbitraje se rige por la Ley Federal de Arbitraje.El juicio se puede introducir en el laudo arbitral en cualquier tribunal de jurisdicción competente.Todos son temas para que el árbitro tome sus decisiones, excepto aquellos asuntos relativos al alcance y aplicabilidad de la cláusula de arbitraie y de la capacidad de arbitraje de la controversia para que el tribunal decida.El árbitro se regirá por los términos de esta disposición.

Legislación vigente:La legislación del estado de su residencia regirá esta Garantía Limitada, así como todas las disputas entre nosotros, salvo que sea invalidada o inconsistente con leyes federales aplicables.

Tarifas / Costos. Usted no debe pagar ninguna tarifa para comenzar un arbitraje.Al recibir su solicitud de arbitraje por escrito, LG pagará todos los gastos administrativos rápidamente a la AAA, a menos que usted solicite más de \$25,000.00 por daños, en cuyo caso el pago de estos gastos se regirá por las Normas de la AAA. Salvo disposición contraria prevista en el presente documento, LG pagará a la AAA todos los gastos documentales, administrativos y de arbitraje para cualquier arbitraje iniciado, de conformidad con las Normas de la AAA y esta disposición de arbitraje.Si usted prevalece en el arbitraje, LG pagará honorarios y gastos razonables de sus abogados en la medida requerida por las leyes vigentes.Si el árbitro considera que la sustancia de su reclamo o la reparación solicitada en la demanda es frívola o se utiliza para un propósito inadecuado (calificado según las normas establecidas en la Norma Federal de Procedimiento Civil 11 (b)), el pago de todos los honorariosde arbitraje se regirá por las Normas de la AAA.En tal situación usted se compromete a reembolsar a LG todos los fondos erogados previamente por ella, cuyo pago es, por otra parte, su obligación, según las Normas de la AAA.Salvo disposición contraria, LG renuncia a cualquier derecho que pudiera tener para solicitarle los honorarios y gastos de sus abogados, si LG prevaleceen el arbitraje.

Audiencias y ubicación. Si su reclamo es por \$25,000 o menos, usted puede optar queel arbitraje sea realizado únicamente sobre la base de: (1) documentos presentados al árbitro, (2)

a través de una audiencia telefónica o (3) por una audiencia en persona, según lo establecido por las Normas de la AAA.Si su reclamo excede \$25,000, el derecho a una audiencia estará determinado por las Normas de la AAA.Cualquier audiencia de arbitraje en persona se realizará en un lugar dentro del distrito judicial federal en el cual resida, a menos que ambos acuerden otra ubicación o estemos de acuerdo con el arbitraje telefónico.

Exclusión. Usted puede quedarse fuera de este procedimiento de resolución de la disputa.Si se excluye, ni usted ni LG pueden solicitar al otro que participe en un procedimiento de arbitraje. Para excluirse usted debe enviar una notificación a LG, en un lapso de hasta 30 días continuos, contados a partir de la fecha de la primera compra del consumidor del producto, ya sea por: (i) el envío de un correo electrónico a optout@lge.com con el siguiente Asunto: "Exclusión del arbitraje" o (ii) llamada al 1-800-980-2973.Debe incluir en el correo electrónico de exclusión o suministrar por teléfono:(a) su nombre y dirección; (b) la fecha en la cual el producto fue comprado; (c) el nombre o el número del modelo del producto; y (d) el IMEI o MEID o número del serial, según aplique (el IMEI o MEID o número del serial puede ser hallado (i) en la caja del producto; (ii) en una etiqueta en la parte posterior del producto, debajo de la batería, si ésta es extraíble; o (iii) en el menú de configuración a través de la siguiente ruta: Configuración  $\rightarrow$  General  $\rightarrow$  Acerca del teléfono Estado). Sólo puede excluirse del procedimiento de resolución de conflictos en la forma descrita anteriormente (es decir, por correo electrónico o por teléfono); ninguna otra forma de notificación será efectiva para hacerlo.Excluirse de este procedimiento de resolución de controversias no afectará de ninguna manera la cobertura de la Garantía Limitada, por lo que usted continuará disfrutando de todos sus beneficios.Si conserva este producto y no se excluye, usted acepta todos los términos y condiciones de la cláusula de arbitraje descrita anteriormente.

# **Tabla de contenido**

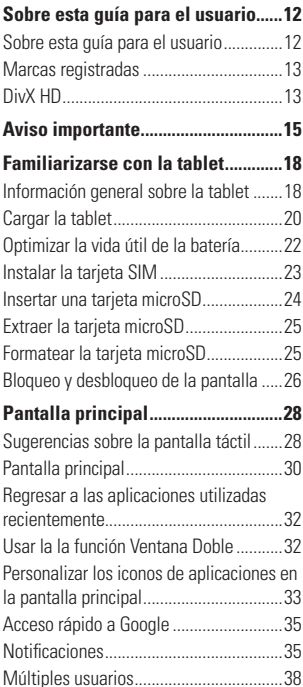

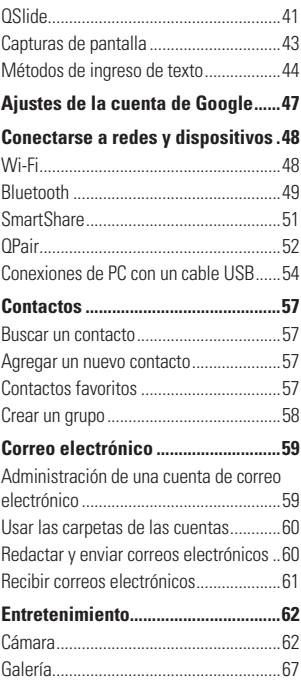

# **Tabla de contenido**

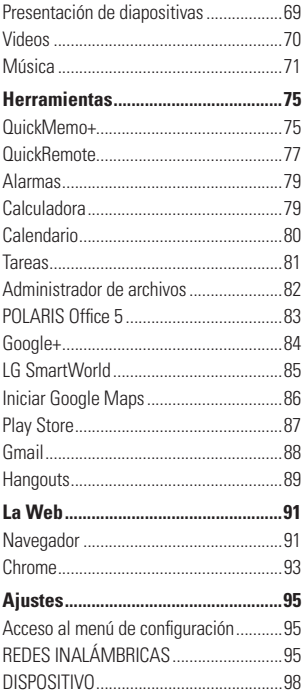

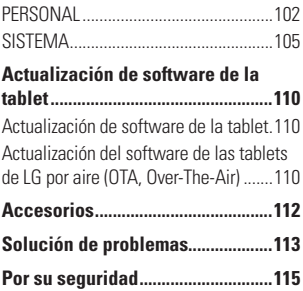

# <span id="page-11-0"></span>**Sobre esta guía para el usuario**

# **Sobre esta guía para el usuario**

- Antes de usar el dispositivo, por favor lea atentamente este manual. De esta forma, se asegurará de utilizar el dispositivo correctamente y de forma segura.
- Algunas de las imágenes y capturas de pantalla indicadas en esta guía pueden diferir con respecto a su tablet.
- Su contenido puede ser diferente del producto final, o del software proporcionado por los proveedores de servicio. Este contenido puede estar sujeto a cambios sin previo aviso. Para obtener la última versión de este manual, por favor visite el sitio web de LG en www.lg.com.
- Las aplicaciones y funciones de su dispositivo pueden variar en función de su país, su región o sus especificaciones de hardware. LG no se hace responsable de problemas de rendimiento que resulten del uso de aplicaciones desarrolladas por proveedores ajenos a LG.
- LG no se hace responsable de problemas de rendimiento o incompatibilidad que resulten de cambios en las configuraciones de edición de registro o de modificaciones en el software del sistema operativo. Cualquier intento de personalizar el sistema operativo puede provocar fallas en el funcionamiento del dispositivo o sus aplicaciones.
- El software, el audio, los fondos de pantalla, las imágenes y otros medios proporcionados junto con el dispositivo, tienen una licencia de uso limitado. Si extrae y usa estos materiales para usos comerciales u otros propósitos, puede infringir leyes de copyright. Como usuario, usted es completamente responsable del uso ilegal de los medios.
- Pueden aplicarse cargos adicionales por el servicio de datos, como la mensajería, la carga y descarga, la sincronización automática o el uso de servicios de localización. Para evitar cargos adicionales, seleccione un plan de datos adecuado a sus necesidades. Contacte a su proveedor de servicio para obtener más detalles.

## <span id="page-12-0"></span>**Marcas registradas**

- LG y el logotipo de LG son marcas registradas de LG Electronics.
- Todas las demás marcas y derechos de autor son propiedad de sus respectivos titulares.

# **DivX HD DIVX.**

**ACERCA DE VIDEO DIVX:** DivX® es un formato de video digital creado por DivX, LLC, una subsidiaria de Rovi Corporation. Este es un dispositivo que cuenta con la certificación oficial DivX Certified® y que se ha sometido a rigurosas pruebas para verificar su compatibilidad con la reproducción de video DivX. Visite www.divx.com si desea obtener más información y herramientas de software para convertir sus archivos en videos DivX.

**ACERCA DEL VIDEO A PEDIDO DIVX:** Este aparato Certificado DivX® debe estar registrado con el objeto de reproducir películas compradas DivX de Video-on-Demand (VOD). Para obtener su código de registro, busque la sección DivX VOD en el menú de configuración del dispositivo. Visite vod.divx.com para mayor información acerca de cómo realizar su registro.

#### **DivX Certified® para reproducir video DivX® de hasta 720p HD, incluido contenido de primera calidad.**

**DivX®, DivX Certified® y sus logotipos asociados son marcas registradas de Rovi Corporation o sus subsidiarias y su uso está protegido bajo licencia.**

### **Sobre esta guía para el usuario**

#### **Software de código abierto**

 Para obtener el código fuente bajo GPL, LGPL, MPL y otras licencias de código abierto que contiene este producto, visite http://opensource.lge.com.

Además del código fuente, se pueden descargar los términos de la licencia, las anulaciones de la garantía y los avisos de derechos de autor.

LG Electronics también le proporcionará el código fuente abierto en un CD-ROM con un cargo que cubra el costo de realizar tal distribución (como el costo de los medios, el envío y el manejo) con una previa solicitud por correo electrónico a opensource@lge. com. Esta oferta es válida durante tres (3) años a partir de la fecha de adquisición del producto.

<span id="page-14-0"></span>**Aviso importante**

## **Lea esta información antes de comenzar a usar su tablet.**

Antes de llamar al servicio de atención al cliente o llevar la tablet al servicio técnico, compruebe si los problemas de su tablet se describen en esta sección.

## **1. Memoria de la tablet**

Deberá comprobar la memoria de la tablet y borrar algunos datos, como aplicaciones o mensajes, para contar con más espacio en la memoria.

#### Para desinstalar aplicaciones:

- **1**  $\text{Toque } \bigcirc$  >  $\left(\text{::}\right)$  > ficha **Aplicaciones** > **Ajustes**  $\bullet$  > **Aplicaciones**.
- **2** Una vez que aparezcan todas las aplicaciones, seleccione la aplicación que desee desinstalar.
- **3** Toque **Desinstalar** y **Aceptar** para confirmar.

## **2. Antes de instalar una aplicación y un sistema operativo de código abierto**

#### **ADVERTENCIA**

- Si instala y utiliza un sistema operativo diferente al proporcionado por el fabricante, puede hacer que la tablet no funcione correctamente. Además, la garantía de su tablet se anulará.
- Para proteger la tablet y los datos personales, sólo descargue aplicaciones provenientes de fuentes seguras, como Play Store. Si se han instalado aplicaciones de forma incorrecta en su tablet, es posible que esta no funcione normalmente o que se produzca un error grave. Debe desinstalar de la tablet dichas aplicaciones y

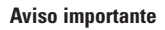

todos sus datos y ajustes.

## **3. Cómo usar el bloqueo de pantalla**

Establezca un bloqueo de la pantalla para asegurar la tablet. Toque  $O$  >  $\odot$  > ficha **Aplicaciones** > **Ajustes** > **Bloqueo de pantalla** > **Seleccionar bloqueo de pantalla** y seleccione la opción de bloqueo de pantalla que desee entre **Ninguno, Deslizar**, **Knock Code**, **Patrón**, **PIN** y **Contraseña**. Puede crear un PIN de respaldo como medida de seguridad por si olvida su bloqueo de pantalla.

**Precaución:** Cree o ingrese a su cuenta de Google antes de establecer un bloqueo de pantalla y recuerde el PIN de respaldo que creó cuando estableció el bloqueo de pantalla

#### **ADVERTENCIA**

#### **Precauciones que debe seguir al usar el bloqueo de pantalla.**

 Es muy importante recordar el bloqueo de pantalla que configure. Si usa un bloqueo de pantalla incorrecto 5 veces, no podrá acceder a la tablet. Tiene 5 oportunidades para introducir el patrón de desbloqueo, el PIN o la contraseña. Si ha agotado las cinco oportunidades, puede volver a intentarlo tras 30 segundos.

#### Si no recuerda el Patrón, el PIN o la contraseña:

#### **< Si olvidó el patrón de desbloqueo >**

Si inició sesión en su cuenta de Google en la tablet, pero ingresó un patrón incorrecto 5 veces, toque el botón **¿Has olvidado el patrón?** en la parte inferior de la pantalla. Entonces, se le solicitará que inicie sesión con su cuenta Google o que introduzca su PIN de respaldo, el cual ingresó cuando creó el patrón de bloqueo.

Si no creó una cuenta de Google en la tablet, o si olvidó el PIN de respaldo, deberá realizar un reinicio total.

#### **< Si olvidó su PIN o contraseña >**

Si olvida su PIN o contraseña, necesitará realizar un reinicio completo.

**Precaución:** Si ejecuta un reinicio completo, se eliminarán todas las aplicaciones y los datos del usuario.

#### $\Omega$  NOTA

 Si no inició sesión en su cuenta de Google y olvidó su Patrón, deberá ingresar su PIN de respaldo.

# **4. Cuando la pantalla se congela**

# **Si la pantalla se congela o la tablet no responde al intentar utilizarla:**

Mantenga presionada la **Tecla Encender/Bloquear** durante más de 8 segundos hasta que el logotipo de LG aparezca para reiniciar la tablet. Si sigue sin funcionar, póngase en contacto con el centro de servicio.

# <span id="page-17-0"></span>**Familiarizarse con la tablet**

## **Información general sobre la tablet**

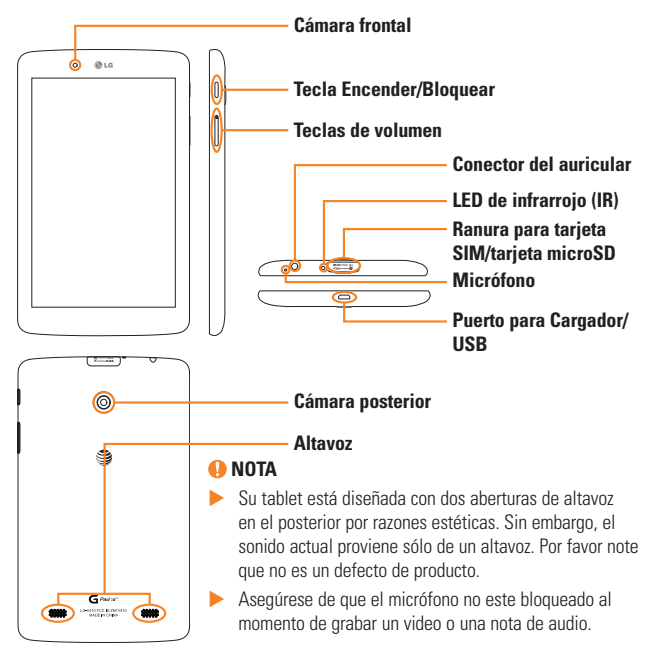

# **Familiarizarse con la tablet**

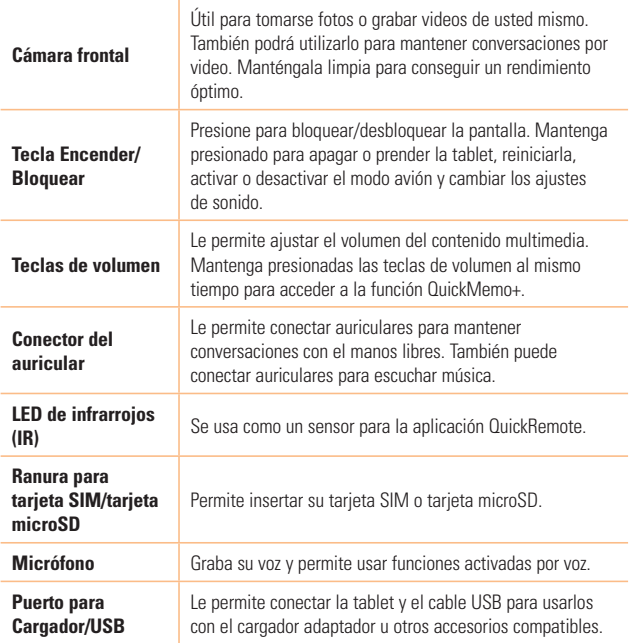

<span id="page-19-0"></span>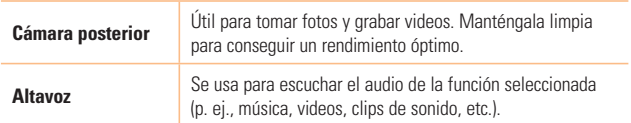

## **ADVERTENCIA**

 Si coloca un objeto pesado sobre la tablet o se sienta sobre ella, puede dañar la pantalla LCD y las funciones de la pantalla táctil.

### $\bullet$  *iSUGERENCIA!*

- **Toque el icono Menú** cuando abra una aplicación para ver las opciones disponibles.
- Si la tablet esta bloqueado y no funciona, mantenga presionada la **Tecla Encender/Bloquear**  $\parallel$  durante más de 8 segundos hasta que el logotipo de LG aparezca para reiniciar la tablet.

# **Cargar la tablet**

Para cargarla, se usa un adaptador USB incluido con la tablet. Antes de usar la tablet por primera vez, asegúrese de que la batería está completamente cargada.

### **NOTA**

 Su tablet tiene una batería recargable interna. Por su seguridad, no quite la batería que viene incorporada en el producto.

#### **<sup>***O***</sup>** ¡Advertencia!

- Si la pantalla táctil no funciona mientras la tablet está en proceso de carga, puede deberse a un suministro eléctrico inestable. Si esto sucede, desconecte el cable USB de la tablet o desconecte el adaptador de USB de la toma de corriente.
- **1** Conecte el adaptador USB y el cable USB.
- **2** Conecte el cable USB (tal y como se muestra a continuación) en el Puerto para Cargador/USB de la tablet.
- **3** Enchufe el cargador a un tomacorriente.

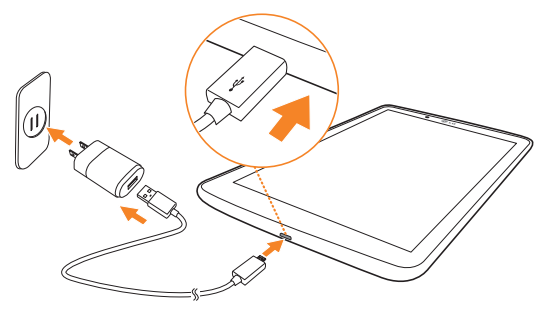

#### **NOTA**

 La batería debe cargarse completamente antes de usar la tablet por primera vez para prolongar su vida útil.

#### <span id="page-21-0"></span>**Familiarizarse con la tablet**

## **Optimizar la vida útil de la batería**

Puede aumentar la duración de la batería entre cargas mediante la desactivación de aquellas funciones que no necesita ejecutar de forma constante en segundo plano. También puede supervisar cómo las aplicaciones y recursos del sistema consumen la energía de la batería.

#### Para aumentar la duración de su batería

- Desactive las comunicaciones por radio que no esté utilizando, como Wi-Fi, Bluetooth o GPS.
- Disminuya el brillo de la pantalla y establezca un tiempo de espera más corto para la pantalla.
- Desactive la sincronización automática de Gmail™, Calendario, Contactos y otras aplicaciones.
- Es posible que ciertas aplicaciones que haya descargado reduzcan la potencia de la batería.
- Al utilizar aplicaciones descargadas, verifique el nivel de carga de la batería.

#### Para ver el nivel de carga de la batería

- 1 Desde la pantalla principal, toque **Aplicaciones** (:::) > **Ajustes**  $\bullet$  > **Acerca del tablet** > **Batería**.
- **2** El estado (cargando o descargándose) y nivel de batería se muestran en el menú superior de la pantalla.

#### Para supervisar y controlar qué está haciendo uso de la batería

- 1 Desde la pantalla principal, toque **Aplicaciones** (:::) > **Ajustes**  $\bullet$  > **Acerca del tablet** > **Batería** > **Uso de la batería**.
- **2** En la pantalla aparece el tiempo que se uso la batería y también una lista de las las

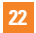

<span id="page-22-0"></span>aplicaciones o servicios que usan energía de la batería, desde los que más la usan hasta los que menos la usan.

## **Instalar la tarjeta SIM**

- **1** Para instalar la tarjeta SIM, ubique y abra la tapa de la ranura.
- **2** Coloque su uña en la abertura y tire la bandeja de tarjeta suavemente.

#### **NOTA**

- Existen dos ranuras debajo de la tapa (la otra ranura es para la tarjeta microSD).
- **3** Inserte la tarjeta SIM dentro de la bandeja con los contactos dorados orientados hacia abajo. Empuje la bandeja dentro de la ranura hasta que encaje en su lugar y cierre la tapa.

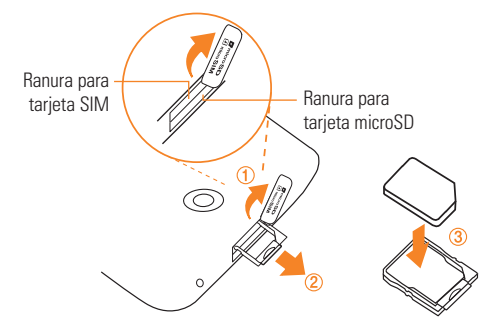

#### <span id="page-23-0"></span>**Familiarizarse con la tablet**

## **Insertar una tarjeta microSD**

La tablet es compatible con el uso de las tarjetas de memoria microSD con capacidad de hasta 32 GB. Los contenidos multimedia se pueden guardar en la tarjeta microSD.

**1** Coloque la punta del dedo en la ranura y con cuidado jale la cubierta de la ranura de la tarjeta de memoria para removerla.

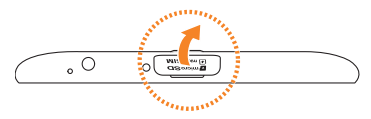

**2** Coloque la tarjeta microSD con los contactos dorados orientados hacia la parte posterior de la tablet. Deslice la tarjeta microSD dentro de la ranura hasta que encaje en su lugar y reemplace la tapa.

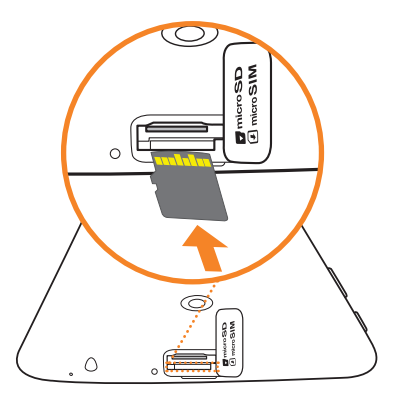

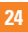

## <span id="page-24-0"></span>**Extraer la tarjeta microSD**

Para quitar con seguridad la tarjeta microSD de la tablet, primero debe desactivarla.

- **1** Desde la pantalla principal, toque **Aplicaciones**  $\bigoplus$  > **Aiustes**  $\bigoplus$  > **Almacenamiento** > **Desactivar la MicroSD**.
- **2** Abra la ranura de la tarjeta microSD y empuje la tarjeta para removerla.
- **3** Jale la tarjeta microSD de la ranura con suavidad.

#### **A** :Advertencia!

▶ No extraiga la tarieta microSD sin antes desactivarla. De lo contrario, podría dañarse la tarjeta microSD así como la tablet, además de corromperse los datos almacenados en la tarjeta microSD.

## **Formatear la tarjeta microSD**

#### **¡Advertencia!**

- Al realizar un formateo se eliminan todos los archivos almacenados en su tarjeta microSD.
- **1** Desde la pantalla principal, toque **Aplicaciones** (::) > **Ajustes**  $\bullet$  > **Almacenamiento**.
- **2** Toque **Formatear la MicroSD** (dos veces).
- **3** Si configuró un patrón de desbloqueo, introdúzcalo y toque **Borrar todo**. La tarjeta se formateará y estará lista para ser utilizada.

#### **A** NOTA

 $\triangleright$  Si la tarieta microSD contiene archivos, la estructura de las carpetas puede ser diferente después de formatearla, ya que todos los archivos se habrán borrado.

# <span id="page-25-0"></span>**Bloqueo y desbloqueo de la pantalla**

Si no utiliza la tablet durante un tiempo, la pantalla se apaga y se bloquea automáticamente. De esta forma, se evita que las funciones se toquen por accidente y se ahorra batería. Cuando no utilice la tablet, presione la **Tecla Encender/Bloquear** ll para bloquearla.

Si hay programas ejecutándose cuando bloquea la pantalla, es posible que sigan ejecutándose en modo de bloqueo. Se recomienda salir de todos los programas antes de entrar en el modo de bloqueo, para evitar cargas innecesarias (por ejemplo, acceso Web, comunicaciones de datos).

Para reactivar la tablet, presione la **Tecla Encender/Bloquear** | Aparecerá la pantalla de bloqueo. Toque y deslice la pantalla de bloqueo en cualquier dirección para desbloquear la pantalla principal. Se abrirá la última pantalla que vio.

### Encender la pantalla usando la función KnockON

La función KnockON le permite tocar la pantalla dos veces para encenderla o apagarla fácilmente.

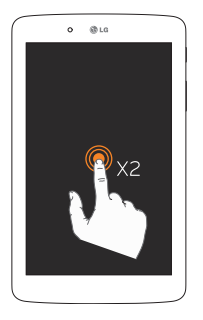

- Toque el centro de la pantalla dos veces rápidamente rápidamente para encenderla.
- Toque la Barra de estado, un área vacía en la pantalla principal o la pantalla de bloqueo dos veces rápidamente para apagar la pantalla.

### Desbloquear su pantalla con la función Knock Code

La función Knock Code le permite crear su propio código de desbloqueo al utilizar una combinación de toques en la pantalla.

**•** Cuando la pantalla esté apagada, toque la misma secuencia que estableció en cualquier lugar de la pantalla. Se podrá acceder a la pantalla principal de manera directa.

#### Para activar la función Knock Code

- **1** Desde la pantalla principal, toque **Aplicaciones** (:::) > **Ajustes**  $\bullet$  > **Bloqueo de pantalla** > **Seleccionar bloqueo de pantalla** > **Knock Code**.
- **2** Se abrirá una pantalla que lo guiará en la selección de su Knock Code. Tiene que crear un PIN de respaldo como medida de seguridad por si olvida su Knock Code.

# <span id="page-27-0"></span>**Sugerencias sobre la pantalla táctil**

A continuación, le presentamos algunas sugerencias sobre cómo navegar por la tablet.

### **A** NOTA

- **Para seleccionar un elemento, toque el centro del icono.**
- No ejerza demasiada presión; la pantalla táctil es lo suficientemente sensible para detectar un toque suave, pero firme.
- Utilice la punta del dedo para tocar la opción que desee. Tenga cuidado de no tocar otras teclas.

#### Presione o toque

Un único toque con un dedo para seleccionar elementos, enlaces, accesos directos y letras en el teclado en pantalla.

#### Tocar y mantener presionado

Mantenga presionado un elemento en la pantalla sin levantar el dedo hasta que se produzca una acción. Por ejemplo, para abrir las opciones disponibles de un contacto, toque y mantenga presionado el contacto en la Lista de contactos hasta que se abra el menú contextual.

#### Arrastrar

Toque y mantenga presionado un elemento por un momento y luego, sin levantar el dedo, mueva el dedo en la pantalla hasta que alcance la posición de destino. Puede arrastrar elementos en la Pantalla principal para reubicarlos.

#### Deslizar o desplazar

Para deslizar o desplazarse, mueva rápidamente el dedo sobre la superficie de la pantalla sin detenerse desde el momento en que ha tocado la pantalla (para no arrastrar el elemento). Por ejemplo, puede deslizar la pantalla hacia arriba o abajo para desplazarse por una lista, o navegar a través de los diferentes paneles de la principal al desplazarse de izquierda a derecha (y viceversa).

#### Tocar dos veces

Toque dos veces para ampliar una página web o un mapa. Por ejemplo, toque dos veces rápidamente una sección de una página web para ajustar esa sección de forma que se ajuste al ancho de la pantalla. También puede tocar dos veces para acercar y alejar el zoom al ver una foto y cuando usa mapas. Toque dos veces una palabra para resaltarla. Al tocar dos veces también puede activar la función KnockON para encender y apagar la pantalla.

#### Unir y separar los dedos para acercar o alejar la imagen

Use el dedo índice y el pulgar en un movimiento de unirlos o separarlos para alejar o acercar cuando usa el navegador, un mapa o cuando mira fotografías.

#### Girar la pantalla

En muchas aplicaciones y menús, la orientación de la pantalla se ajusta a la orientación física de la tablet.

## <span id="page-29-0"></span>**Pantalla principal**

La pantalla principal es el punto de partida de muchas aplicaciones y funciones. Le permite agregar elementos como accesos directos a aplicaciones y widgets de Google para tener acceso instantáneo a información y aplicaciones. Es la página predeterminada y accesible desde cualquier menú al tocar **O**.<br>**Barra de estado** 

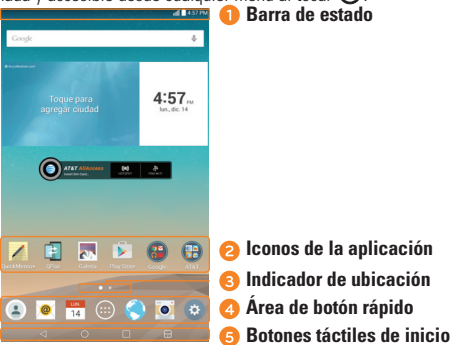

- Muestran la información de estado del dispositivo, incluyendo la hora, la potencia de la señal, el estado de la batería y los iconos de notificación.
- **2** Toque un icono (aplicación, carpeta, etc.) para abrirlo y usarlo.
- Indica qué panel de pantalla principal está viendo actualmente.
- Proporciona acceso rápido a la función de cualquier panel de la pantalla principal.

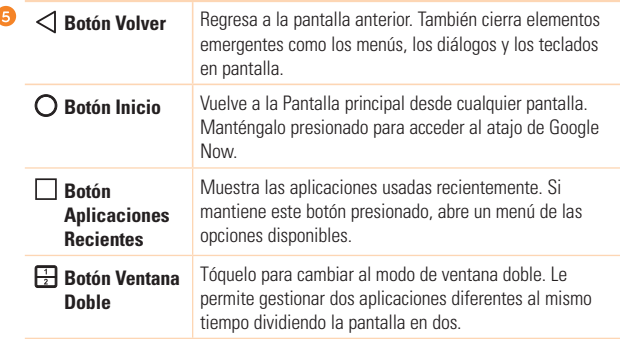

#### Personalizar la pantalla principal

ť

Puede personalizar la pantalla principal agregando aplicaciones, descargas, widgets o fondos de pantalla. Para utilizar la tablet de una forma más cómoda, añada sus aplicaciones y widgets favoritos a la pantalla principal.

#### Para agregar elementos de la pantalla principal:

- **1** Toque y mantenga presionada la parte vacía de la pantalla principal.
- **2** Toque las fichas **Aplicaciones** o **Widgets**.
- **3** Arrastre el elemento deseado al lugar de destino y levanta su dedo.

#### Para eliminar un elemento de la pantalla principal:

Toque y mantenga presionado el ícono que desea eliminar, arrástrelo hacia  $\bigcap$ , y levante su dedo.

### <span id="page-31-0"></span>**a** : SUGERENCIA!

- Para añadir un icono de aplicación a la pantalla principal desde la pantalla de aplicaciones, toque y mantenga presionado sobre la aplicación que desea añadir y arrástrela hacia donde desee dejarla.
- ▶ Puede añadir varios iconos de aplicaciones en una carpeta. Si deia caer un icono de aplicación sobre otro en la pantalla principal, se creará una carpeta.

## **Regresar a las aplicaciones utilizadas recientemente**

- **1** Toque  $\vert \cdot \vert$ . Se muestran vistas previas de las aplicaciones utilizadas recientemente.
- **2** Toque una vista previa de una aplicación para abrirla. O toque  $\triangleleft$  para regresar a la pantalla previa.

## **Usar la la función Ventana Doble**

La función Ventana Doble divide la pantalla para permitir las múltiples tareas, interacción de arrastre y suelte, auto enlazar y aplicaciones usadas recientemente.

**1** Toque  $\Box$  para dividir la pantalla o mantenga presionado  $\triangle$  hasta que se muestre la lista de aplicaciones.

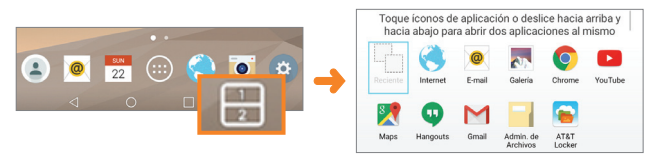

**2** Toque or arrastre el icono de la aplicación al espacio deseado.

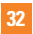

<span id="page-32-0"></span>**3** Toque **para mostrar las siguientes opciones.** También puede arrastrar las fichas para cambiar el tamaño de las ventanas.

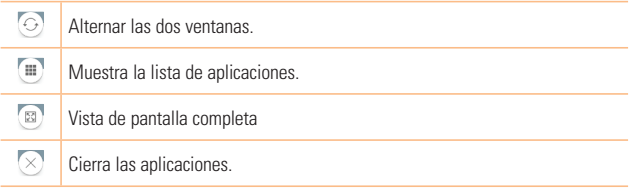

#### Desactivar la función Ventana Doble

- **1** Toque  $O >$  **Aplicaciones** (...) > **Aiustes**  $\bullet$  > **Ventana doble**.
- **2** Toque el botón Ventana Doble para cambiarlo a **Apagado**.

### $\bullet$  **: SUGERENCIA!**

Puede tener dos aplicaciones al mismo tiempo.

## **Personalizar los iconos de aplicaciones en la pantalla principal**

Puede personalizar cada icono de aplicación con imágenes de su Galería.

- **1** Toque y mantenga presionado un icono de aplicación hasta que se desbloquee de su posición actual. A continuación, colóquelo en la pantalla. El icono de edición **Col** aparecerá en la esquina superior derecha de la aplicación.
- **2** Seleccione el diseño de icono deseado y toque **OK**. O toque **Agregar nuevo**, ajuste el tamaño del icono y seleccione la imagen de la Galería.

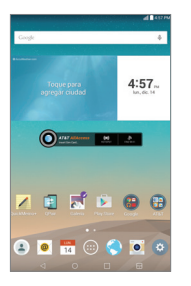

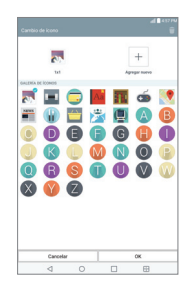

#### Para ver otros paneles de la pantalla principal

- Deslice el dedo (o de un toquecito) hacia la izquierda o derecha por la pantalla principal.
- Separe los dedos en la pantalla principal para mostrar la vista de minipaneles y luego toque el panel de la pantalla principal que desee ver.

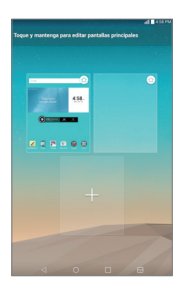

## <span id="page-34-0"></span>**Acceso rápido a Google**

Para acceso rápido a Google, toque en cualquier parte de la área de botones frontales y arrastre hacia arriba.

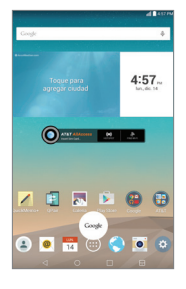

## **Notificaciones**

Las notificaciones le alertan sobre la llegada de nuevos mensajes, eventos del calendario y alarmas, así como también sobre eventos en curso, como descargas. En el Panel de notificaciones puede ver el estado actual de la tablet y las notificaciones pendientes. Cuando llega una notificación, su icono aparece en la parte superior de la pantalla. Los iconos de notificaciones pendientes aparecen a la izquierda y los iconos del sistema, que muestran el estado de elementos tales como la conexión Wi-Fi o la carga de la batería, a la derecha.

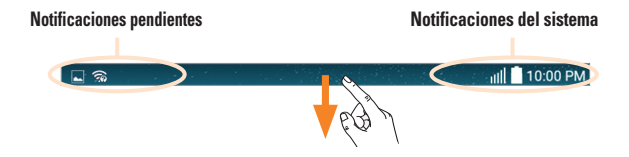

#### Cómo acceder a las notificaciones

Desplace la Barra de estado hacia abajo para abrir el Panel de notificaciones y acceder a las notificaciones. Para cerrar el Panel de notificaciones, desplace hacia arriba la barra que está en la parte inferior de la pantalla.

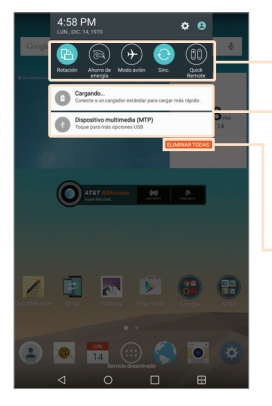

**Barra de ajustes rápidos** – Deslice hacia la derecha o la izquierda para desplazarse por la lista. Toque un icono para activar/ desactivar la función.

Toque una notificación para abrirla.

**Botón Borrar** – Toque aquí para borrar su lista de notificaciones basadas en eventos.
## Ajustes rápidos del Panel de notificaciones

Use los Ajustes rápidos para alternar con rapidez funciones como Wi-Fi. Los Ajustes rápidos se encuentra en la parte superior del Panel de notificaciones.

## **NOTA**

▶ Toque y mantenga presionado un icono de los Aiustes rápidos para ver el menú de ajustes de la función.

## Para reorganizar los elementos de Ajustes rápidos en el Panel de notificaciones

Abra el Panel de notificaciones, desplace la barra de ajustes rápidos hacia la izquierda p y toque **Editar** . Para reorganizar los elementos, arrastre hasta la ubicación deseada. Para añadir más iconos, desmarque las funciones deseadas.

## Iconos de notificación en la Barra de estado

Los iconos que aparecen en la tabla siguiente son algunos de los más comunes.

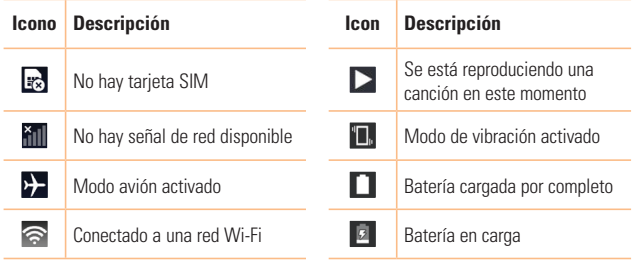

# **Pantalla principal**

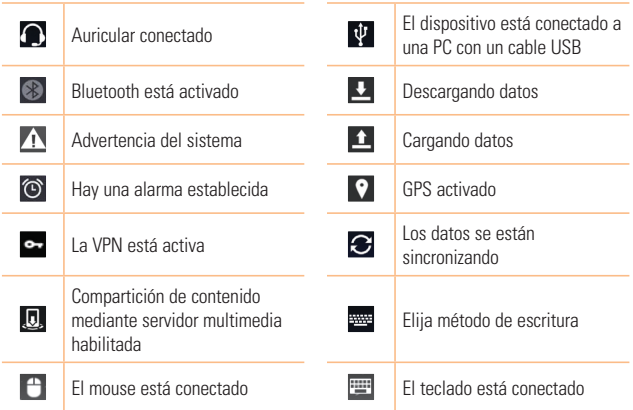

# **Múltiples usuarios**

Sólo es posible crear un perfil de propietario de tablet, pero es posible agregar varios perfiles de usuario para que otros usuarios puedan iniciar sesión y utilizar la tablet de forma independiente. Cada usuario puede configurar sus propios ajustes de la tablet, usar su propio espacio de almacenamiento y disponer de sus propios privilegios de actualización de aplicaciones.

## Privilegios de propietario de tablet

**•** Sólo el perfil del propietario de la tablet puede agregar un nuevo perfil de usuario y eliminar perfiles de usuario.

#### Limitaciones al usar la tablet entre varios usuarios

- Todos los usuarios comparten la misma batería, memoria interna y uso de datos con el resto de usuarios.
- El ajuste del idioma establecido por un usurario aplica para todos los demás usuarios.
- Cada usuario puede configurar y usar sólo su contenido y datos (ejemplo., Ajustes de pantalla principal, Ajustes de sonido, etc.).
- Cualquier usuario puede aceptar permisos de aplicaciones actualizados en nombre del resto de usuarios.
- Los mensajes y los eventos de calendario programados se enviarán únicamente para notificar al perfil de usuario especificado.
- Cuando un usuario imprima un documento con la función Impresión móvil, el trabajo de impresión continuará incluso si se cambia el perfil de usuario.
- La transferencia de datos, las descargas, la reproducción de contenido multimedia y los servicios de comunicación se detendrán si se cambia el perfil de usuario. Sin embargo, la transferencia de datos a través de la aplicación Play Store puede continuar aunque cambie el perfil de usuario.

## **Pantalla principal**

## Agregar un nuevo usuario en su tablet

- **1** Desde la pantalla principal, toque **Aplicaciones**  $\left(\cdots\right)$  > **Ajustes**  $\left(\cdots\right)$  > **Usuario** > **Agregar usuario**.
- **2** Seleccione el tipo de usuario que desea agregar.
- **Usuario:** Los usuarios tienen sus propias aplicaciones y contenido
- **Perfil restringido:** Puede restringir el acceso a aplicaciones y contenido desde su cuenta.
- **3** Se abre un asistente de ajustes que lo ayudará a agregar un nuevo usuario. Toque **Configurar ahora**.
- Después de crear un nuevo usuario, la persona necesita pasar por un proceso de configuración antes de iniciar sesión por primera vez.

## Para cambiar de usuario

- **1** Presione la Tecla Encender/Bloquear  $\parallel$  para bloquear la pantalla de la tablet.
- 2 Presione la Tecla Encender/Bloquear | una vez más para activar la pantalla de la tablet.
- **3** Desliza la Barra de estado hacia abajo y toque  $\left($ .
- **4** Elija entre el perfil del propietario o cualquier otro perfil de usuario creado.

# **QSlide**

La función QSlide permite superponer a la pantalla que está usando en su tablet una ventana translúcida, lo que le permite realizar varias tareas a la vez fácilmente. Se puede abrir la ventana de QSlide desde la barra de Aplicaciones QSlide en el Panel de notificaciones, o directamente desde las aplicaciones compatibles con la función QSlide.

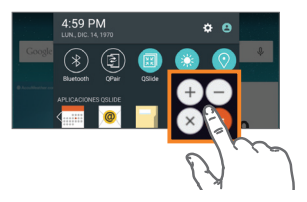

Abra el Panel de notificaciones y toque el Ajuste rápido QSlide **ED** para activar la barra de aplicaciones QSlide. Luego toque la aplicación deseada desde la sección **Aplicaciones QSlide**.

## **O**

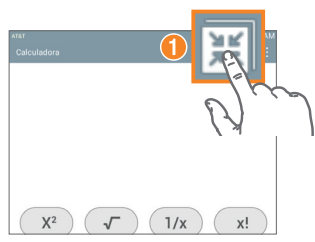

Mientras use una aplicación que es compatible con OSlide, toque La función aparecerá en forma continua en una ventana pequeña en la pantalla.

# **Pantalla principal**

## Cómo usar QSlide

La función de QSlide abre la aplicación asociada en una ventana en el primer plano, lo que le permite acceder a otras aplicaciones en el fondo. Aparece continuamente en la pantalla hasta que la cierra.

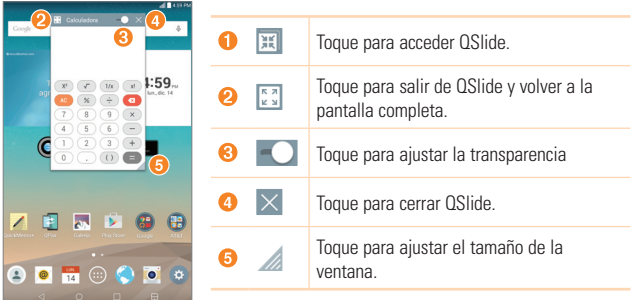

## **NOTA**

 La función QSlide puede admitir hasta dos ventanas al mismo tiempo. QSlide solamente soporta las siguientes aplicaciones: Video, Internet, Agenda, E-mail, Administrador de archivos, y Calculadora.

# **Capturas de pantalla**

Mantenga presionada la **Tecla de Volumen Inferior** | y la Tecla Encender/

**Bloquear** II al mismo tiempo durante 2 segundos para realizar una captura de pantalla de la pantalla actual.

Para ver la imagen capturada, vaya a **Aplicaciones (:::)** > **Galería AN** > carpeta **Screenshots**.

## Usar QuickMemo+ para capturar la pantalla

En la pantalla que desea capturar, arrastre la Barra de estado hacia abajo y seleccione **QuickMemo+** .

## **O**

Mantenga presionadas las dos **Teclas de volumen** |||| al mismo tiempo.

#### Usar Capture plus para capturar la pantalla del navegador

Esta función le permite capturar una porción de la pantalla en el navegador de Internet predeterminado.

- **1** Abra la **Internet** v **y** navegue a la página que desea capturar en una imagen.
- **2** Toque el icono **Menú** > **Capture plus**.
- **3** Ajuste el cuadro azul al tamaño deseado, y después toque **Guardar**. El área seleccionada se guarda en la carpeta **Capture plus** en la Galería.

# **Pantalla principal**

## **Métodos de ingreso de texto**

El teclado en pantalla aparece automáticamente en la pantalla cuando se necesita introducir texto. Para mostrar el teclado en forma manual, toque el campo de texto en donde desea introducir texto.

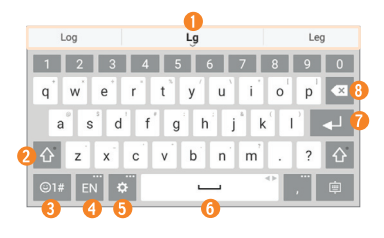

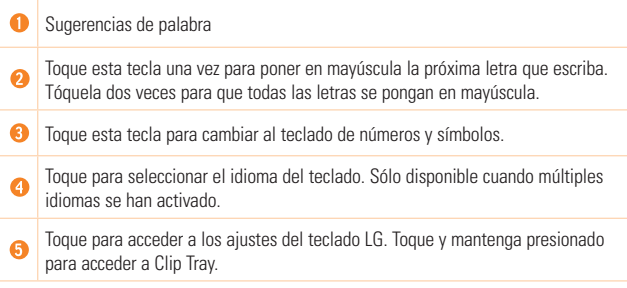

A Toque esta tecla para introducir un espacio.

൨ Toque esta tecla para crear una nueva línea en el campo del mensaje.

❸ Toque esta tecla para borrar el carácter anterior.

#### Introducir una palabra sugerida

Introduzca texto en el teclado y las palabras sugeridas aparecerán. Toque la sugerencia del lado izquierdo o derecho para insertarla.

#### Divida el teclado usando gestos

La función de Teclado dividido le permite usar las dos manos para introducir texto. Cada mitad del teclado se separa hacia la izquierda y derecha de la pantalla. Para activar el teclado dividido, coloque ambos pulgares en el teclado y sepárelos.

#### **Para cambiar la altura del teclado**

Ajuste la altura del teclado para mostrar mas la pantalla o para controlar el teclado mas facilmente.

**•** Desde la pantalla principal, toque **Aplicaciones** > ficha **Aplicaciones** > **Ajustes** > **Idioma y teclado** > (al lado de la opción Teclado LG) > **Diseño y altura teclado** > **Altura del teclado en retrato** o **Altura del teclado en paisaje** > Toque y arrastre el icono **para altura del teclado**.

#### **Para cambiar las teclas de la fila inferior**

**•** Desde la pantalla principal, toque **Aplicaciones** > ficha **Aplicaciones** > **Ajustes** > **Idioma y teclado** > (al lado de la opción Teclado LG) > **Altura y diseño del teclado** > **Diseño QWERTY** > Toque y arrastre para añadir o borrar teclas o cambiar el orden.

## **Pantalla principal**

## Introducir caracteres especiales

El teclado en pantalla permite introducir caracteres especiales (p. ej., "á"). Por ejemplo, toque y mantenga presionada la tecla deseada (por ejemplo, la tecla "a"). Después de que aparezca el carácter que desea, deslice su dedo sobre él y levántelo para ingresarlo.

## **NOTA**

 $\blacktriangleright$  Un símbolo en la esquina superior derecha de una tecla indica los caracteres adicionales que están disponibles.

## Cómo usar la función Clip Tray

Acceda fácilmente al contenido almacenado en Clip Tray cuando quiera y donde quiera. Puede copiar imágenes o textos y guárdelos en Clip Tray. Después, puede pegarlos cuando quiera y donde quiera.

- Toque y mantenga presionados texto e imágenes mientras los ve o edita y luego toque **Últimas copias**.
- Mantenga presionado el campo de entrada de texto y seleccione **Últimas copias**. También puede acceder a Clip Tray tocando y manteniendo presionado  $\Rightarrow$   $\frac{1}{2}$

## **NOTA**

- Puede guardar hasta 10 elementos en Clip Tray.
- **Para borrar un elemento de Clip Tray, toque**  $\hat{\mathbf{C}}$ **, seleccione los elementos que** desea borrar y toque **Listo**.
- Esta función podría no ser compatible con las aplicaciones descargadas.

# **Ajustes de la cuenta de Google**

Al encender la tablet por primera vez, podrá activar la red, acceder a su cuenta de Google y configurar la manera en que desea utilizar algunos servicios de Google.

# **Cómo configurar la cuenta de Google**

- Inicie sesión en una cuenta de Google en la pantalla de configuración emergente. **O**
- Desde la pantalla principal, toque **Aplicaciones** > ficha **Aplicaciones** > **Ajustes** > **Cuentas y sincronización** > **Agregar cuenta** > **Google**.

Si tiene una cuenta en Google, ingrese su correo electrónico y contraseña y después toque **SIGUIENTE**. De los contrario, toque **O crear una cuenta nueva** e ingrese la información necesaria para crear una cuenta nueva de Google.

Una vez que ha configurado su cuenta de Google en la tablet, esta se sincronizará automáticamente con su cuenta de Google de la Web.

Sus contactos, mensajes de Gmail, eventos de calendario y otra información de estas aplicaciones y servicios de la Web se sincronizan con su tablet. (Esto dependerá de sus ajustes de sincronización.)

Tras el inicio de sesión, puede utilizar Gmail™ y los servicios de Google incluidos en la tablet.

# **Conectarse a redes y dispositivos**

# **Wi-Fi**

Con Wi-Fi, puede utilizar el acceso a Internet de alta velocidad dentro de la cobertura del punto de acceso (AP) inalámbrico. Disfrute de la conexión inalámbrica a Internet por Wi-Fi sin cargos extras.

## Conexión a redes Wi-Fi

Para utilizar la conexión Wi-Fi de la tablet se debe acceder a un punto de acceso inalámbrico o "zona Wi-Fi". Algunos puntos de acceso están abiertos y simplemente debe conectarse a ellos. Otros están ocultos o utilizan funciones de seguridad, por lo que es necesario configurar la tablet para poder conectarse a ellos. Desconecte la conexión Wi-Fi cuando no la esté utilizando para aumentar la duración de la batería.

## Activar Wi-Fi y conectarse a una red Wi-Fi

- **1** Desde la pantalla principal, toque **Aplicaciones** > ficha **Aplicaciones** > **Ajustes** > **Wi-Fi**.
- **2** Toque **para activar el Wi-Fi y empezar a buscar redes Wi-Fi disponibles.**
- **3** Toque **Buscar** para ver una lista de las redes Wi-Fi que están activadas y dentro del rango.
- Las redes seguras se indican con un icono de bloqueo.
- **4** Toque una red para conectarse a ella.
- Si la red está protegida, se le pedirá que introduzca una contraseña u otras credenciales. (Consulte con su administrador de red para obtener más detalles).
- **5** La Barra de estado muestra iconos que indican el estado de la conexión Wi-Fi.

## **Bluetooth**

Puede usar Bluetooth para enviar datos si ejecuta la aplicación correspondiente, no desde el menú de Bluetooth como en la mayoría de los teléfonos móviles.

## **A** NOTA

- ▶ LG no se responsabiliza por la pérdida, la intercepción o el uso incorrecto de los datos enviados o recibidos a través de la función inalámbrica de Bluetooth.
- Siempre asegúrese de recibir y compartir datos con dispositivos que sean confiables y estén protegidos en forma adecuada. Si existen obstáculos entre los dispositivos, la distancia operativa puede reducirse.
- Algunos dispositivos, especialmente los que no han sido probados ni aprobados por Bluetooth SIG, pueden ser incompatibles con su dispositivo.

## Activar Bluetooth y vincular la tablet con un dispositivo Bluetooth

Debe vincular la tablet con otro dispositivo antes de conectarlo a este.

- **1** Desde la pantalla principal, toque **Aplicaciones**  $\left(\cdots\right)$  > ficha **Aplicaciones** > **Ajustes** > **Bluetooth**.
- **2** Toque el botón de Bluetooth **para activarlo**
- **3** Toque la casilla de verificación que aparece al lado del nombre de su tablet para que otros dispositivos con Bluetooth puedan verla.

#### **a** NOTA

 Para seleccionar el tiempo que su tablet estará visible, toque el icono **Menú** > **Tiempo visible**.

**4** Se mostrará una lista de los dispositivos disponibles. Toque el dispositivo con el que desea vincularlo desde la lista.

## **NOTA**

- $\triangleright$  Según el tipo de dispositivo, puede ser necesario ingresar los códigos, verificar que los códigos coincidan o se realizará la vinculación automáticamente.
- **5** Una vez que se complete el emparejado, la tablet se conectará al otro dispositivo.

## **a** NOTA

 La tablet no soporta el Perfil de manos libres. Por ello, el uso de funciones de llamada con algunos accesorios, como auriculares Bluetooth o dispositivos con Bluetooth, podría no ser compatible con este dispositivo.

## Envíe datos mediante la función de Bluetooth.

**1** Abra el elemento y toque  $\leq$ .

## **O**

Toque y mantenga presionado el elemento y seleccione **Compartir**

## **O**

Abra el elemento y toque el icono **Menú**  $\frac{1}{2}$  > **Compartir**.

**2** Toque **Bluetooth** para compartir vía Bluetooth.

## **NOTA**

- El método para seleccionar una opción puede variar según el tipo de datos.
- **3** Busque un dispositivo habilitado con Bluetooth y cuando lo encuentre, vincule su dispositivo con él.

## Recibir datos mediante la función de Bluetooth

- **1** Consulte el manual del usuario de Bluetooth para mandar un archivo a la tablet. Ambos dispositivos deben de estar vinculados y con el Bluetooth encendido.
- **2** Vincule los dispositivos y toque **Aceptar** cuando reciba la Solicitud de autorización Bluetooth para aceptar los archivos.

# **SmartShare**

SmartShare le permite recibir contenidos multimedia a través de dispositivos y tablets de LG.

- **1** Mientras visualiza el contenido que desea compartir, toque  $\rightarrow$  o  $\rightarrow$  **SmartShare**.
- **2** Toque **Play** (Reproducir) o **Beam** (Transferir) en el menú emergente que se visualiza.
	- **Play** (Reproducir): Puede transmitir su contenido a través de un TV, altavoz Bluetooth, etc.
	- **Beam** (Transferir): Puede enviar su contenido a dispositivos Bluetooth o vía SmartShare Beam\* a teléfonos o tablets de LG soportados.

\* SmartShare Beam transfiere rápidamente contenidos multimedia a través de Wi-Fi Direct.

- **3** En la lista, toque el dispositivo que desea con el que desea compartir.
	- Si el dispositivo no se encuentra en la lista, asegúrese de que esté activada la conexión Wi-Fi, Wi-Fi Direct o Bluetooth. A continuación, toque **Nueva búsqueda**.
- **4 Los archivos luego se comparten**

#### Disfrutar de los contenidos de dispositivos cercanos

**1** Para conectar dispositivos cercanos a su dispositivo, toque la opción **Dispositivos cercanos** en las aplicaciones **Galería** y **Música**.

## **Conectarse a redes y dispositivos**

- Asegúrese de que el dispositivo y los dispositivos cercanos estén conectados a la misma red Wi-Fi, y de que el servicio DLNA esté activado en el dispositivo cercano.
- **2** Toque el dispositivo al que se desee conectar. Si el dispositivo no se visualiza en la lista, toque **Buscar dispositivos cerca**.
- **3** Después de establecer una conexión podrá disfrutar del contenido en su dispositivo.

# **QPair**

Conectando la tablet y el teléfono móvil mediante QPair, puede sincronizar las llamadas entrantes, mensajes, y notificaciones de las redes sociales entre la tablet y el teléfono móvil.

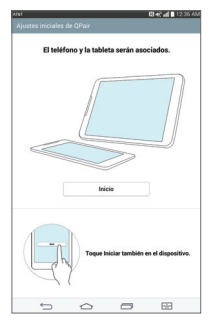

**1** Abra **QPair** y toque **Ajustes iniciales** > **Iniciar** en la tablet primero y después realizar los mismos pasos en el teléfono.

## **<sup>0</sup>** : SUGERENCIA!

 QPair puede no estar preinstalado en el teléfono. Vaya a la tienda Google Play, busque la aplicación QPair e instálela.

#### **NOTA**

- QPair funciona con teléfonos versión Android 4.1 o posteriores. Es posible que exista una limitación en cuanto a las funciones de acuerdo al modelo de su teléfono.
- Como QPair utiliza la función Bluetooth, podrá ser posible que no funciones normalmente si cambia los ajustes de Bluetooth mientras QPair está en uso.
- **2** La conexión Bluetooth se enciende y podrá vincular los dispositivos.

## Funciones QPair

**Notificación de llamada** – Envía una notificación a la tablet cuando el teléfono recibe una llamada. La notificación muestra el número de la persona que llama y le permite contestar o rechazar la llamada. También puede cambiar los ajustes de llamadas, como el tono de timbre, volumen del tono de timbre, la vibración del tono de timbre y enviar un mensaje de rechazo cuando recibe una llamada.

#### **NOTA**

 Sólo puede recibir una llamada admitido por la tecnología Bluetooth. La marcación de una llamada con QPair desde la tablet no es posible.

**Notificación de mensaje** – Envía una notificación a la tablet cuando el teléfono recibe un mensaje. También puede cambiar los ajustes de mensajería, como la alerta de nuevo mensaje, la previsualización de un mensaje, los sonidos de mensajes y la vibración de mensajes.

**Redes sociales** – Muestra una notificación en la Barra de estado de la tablet cuando se recibe una notificación de redes sociales.

## **NOTA**

 Para activar esta función, active la opción **Notificaciones de red social QPair** en su teléfono (**Ajustes** > **Accesibilidad** > **Notificaciones de red social QPair**). Esta opción le permite recibir notificaciones de redes sociales en su tablet.

**QuickMemo+ Transferencia** – Guarda su QuickMemo+ actual en la Galería de la tablet y luego sincroniza la Galería de la tablet con la Galería de su teléfono.

# **Conexiones de PC con un cable USB**

Puede conectar la tablet a la PC para cargarla, transferir elementos a la PC desde la tablet y viceversa.

## Transferir música, fotos y videos a través del modo Dispositivo multimedia (MTP)

- **1** Conecte la tablet a la PC por medio de un cable USB.
- **2** Para cambiar los ajustes, deslice la Barra de estado hacia abajo y toque el modo de conexión USB actual > **Sincronización multimedia (MTP)**.
- **3** Ahora puede ver el contenido en su PC y transferir archivos.

## **NOTA**

 Si desea cambiar el modo de conexión de PC, deslice la Barra de estado hacia abajo y seleccione la opción de modo de conexión USB. Esta opción está visible en la Barra de estado sólo cuando conecta un cable USB a su tablet.

#### Sincronización con Windows Media Player

Asegúrese de que Windows Media Player esté instalado en la PC.

- **1** Utilice el cable USB para conectar la tablet a un PC que tenga instalado Windows Media Player.
- **2** Seleccione la opción **Sincronización multimedia (MTP)**.
- **3** Una vez conectado, aparecerá una ventana emergente en la PC. Seleccione la opción Reproductor de Windows Media para sincronizar los archivos de música.
- **4** Edite o introduzca el nombre de su dispositivo en la ventana emergente (de ser necesario).
- **5** Seleccione y arrastre archivos de música a la lista de sincronización.
- **6** Comience la sincronización.
- Deben cumplirse los siguientes requisitos para sincronizar con Windows Media Player.

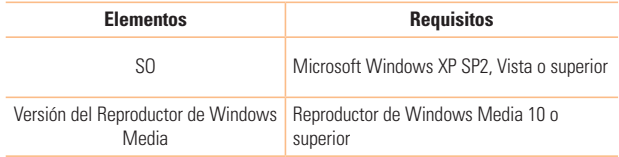

**•** Si la versión de Windows Media Player es anterior a 10, instale la versión 10 o superior.

## Conexiones de PC con cable USB para usuarios de MAC OS X

Puede usar la programa Android File Transfer para transferir contenido de multimedia a su PC con Mac OS X desde la tablet y vice versa.

- **1** Descargue e instale el programa Android File Transfer desde el sitio de android.com para usuarios de Mac (http://www.android.com/filetransfer/).
- **2** Conecte su tablet a su computadora y haga clic dos veces en el programa AFT (Android File Transfer) para iniciarla.
- **3** Puede ver el contenido de multimedia, arrastrar y soltar cualquier archivo de multimedia hacia y desde la tablet (o PC).

# **Contactos**

Puede añadir contactos a la tablet y sincronizarlos con los contactos de la cuenta de Google u otras cuentas que sean compatibles con la sincronización de contactos.

## **Buscar un contacto**

- 1 Desde la pantalla principal, toque **Contactos 4** para abrir la lista de contactos.
- **2** Toque el campo **Buscar contactos** e ingrese el nombre del contacto. También puede tocar una letra en el costado izquierdo de la pantalla para acceder a nombres que comiencen con la letra indicada.

## **Agregar un nuevo contacto**

- **1** Desde la pantalla principal, toque **Contactos** .
- **2** Toque **Nuevo contacto** ... Seleccione la cuenta deseada (si aplica).
- **3** Si desea agregar una foto al nuevo contacto, toque **Algebra Elija entre Tomar una foto** para tomar una foto usando la cámara o **Seleccionar desde la galería**. A continuación busque una imagen y selecciónela.
- **4** Toque  $(\vee)$  para introducir información más específica del nombre.
- **5** Introduzca los detalles sobre el contacto.
- **6** Toque **Guardar**.

# **Contactos favoritos**

Puede clasificar los contactos a los que llama con frecuencia como favoritos.

## **Contactos**

## Para añadir un contacto a la lista de favoritos

- **1** Desde la pantalla principal, toque **Contactos 2** para abrir los contactos.
- **2** Toque un contacto para ver sus detalles.
- **3** Toque la estrella **a la derecha del nombre del contacto**. La estrella se vuelve dorada y el contacto se añade a los favoritos.

## Para eliminar un contacto de la lista de favoritos

- **1** Desde la pantalla principal, toque **Contactos 2** para abrir los contactos.
- **2** Toque la ficha **Favoritos** para ver los contactos favoritos.
- **3** Toque un contacto para ver sus detalles.
- **4** Toque la estrella dorada a la derecha del nombre del contacto. La estrella se pondrá gris y se eliminará el contacto de los favoritos.

# **Crear un grupo**

- **1** Desde la pantalla principal, toque **Contactos e** para abrir los contactos.
- **2** Toque la ficha **Grupos** y después toque ...
- **3** Ingrese un nombre para el nuevo grupo.
	- Toque **Agregar miembros** para agregar contactos al nuevo grupo.
	- Toque el campo **CUENTA** para cambiar la(s) cuenta(s) que desea guardar para el nuevo grupo.
- **4** Toque **Guardar** para guardar el grupo.

## **NOTA**

 $\triangleright$  Si borra un grupo, los contactos asignados a ese grupo no se perderán. Permanecerán en la lista de contactos.

# **Correo electrónico**

Puede usar la aplicación E-mail para leer el correo electrónico de servicios como Yahoo!, MSN, and AOL. La aplicación E-mail admite los siguientes tipos de cuentas: POP3, IMAP y Exchange.

El proveedor de servicios o el administrador del sistema pueden proporcionarle los datos de configuración de las cuentas que necesita.

# **Administración de una cuenta de correo electrónico**

Toque **E-mail**  $\circ$  en la pantalla principal. La primera vez que abra la aplicación E-mail, se abrirá un asistente de configuración que lo guiará para configurar una cuenta de correo electrónico.

Tras la configuración inicial, se muestra el contenido de su buzón de entrada. Si agrega más de una cuenta, puede alternar entre una cuenta y otra.

#### Para agregar una cuenta de correo electrónico:

**•** Abra la aplicación **E-mail** y toque el icono **Menú** > **Ajustes** > **Agregar cuenta**.

#### Para alternar entre las cuentas:

Si ha agregado más de una cuenta, puede cambiar entre ellas fácilmente. Desde cualquier carpeta del correo electrónico, toque la cuenta actual (en la parte superior de la pantalla), luego toque la cuenta a la que desee acceder.

#### Para cambiar los ajustes de una cuenta de correo electrónico:

Abra la aplicación **E-mail** y toque el icono **Menú** > **Ajustes** > **Ajustes general** para configurar los ajustes que se aplicarán a todas las cuentas. O toque una cuenta individual para configurar los ajustes sólo de esa cuenta.

## **Correo electrónico**

#### Para borrar una cuenta de correo electrónico:

**•** Abra la aplicación **E-mail** y toque lel icono **Menú** > **Ajustes** > icono **Menú** > **Remover cuenta** > tocar la cuenta que desea eliminar > **Borrar** > **Sí**.

## **Usar las carpetas de las cuentas**

Abra la aplicación **E-mail** y toque el icono **Menú** y seleccione **Carpetas**.

Cada cuenta tiene las siguientes carpetas: Buzón de entrada, Buzón de salida, Enviados y Borradores. En función de las funciones que admita el proveedor de servicios de la cuenta, puede contar con carpetas adicionales.

# **Redactar y enviar correos electrónicos**

**1** Dentro de la aplicación **E-mail** toque **Redactar** .

**2** Introduzca una dirección para el destinatario del mensaje. Al escribir el texto, se sugieren direcciones que coinciden con los contactos. Separe las diversas direcciones con punto y coma.

- **3** Toque **Adjuntar** para adjuntar un archivo si es necesario.
- **4** Introduzca el asunto y el mensaje.
- **5** Toque **Enviar** para enviar el mensaje.

Si no está conectado a una red, por ejemplo, si está trabajando en el modo de avión, los mensajes que envía se almacenarán en la carpeta Enviando hasta que se vuelva a conectar a una red. Si contiene algún mensaje pendiente, la carpeta Enviando se mostrará en la pantalla Cuentas.

## **Recibir correos electrónicos**

Cuando llegue un nuevo correo electrónico a Recibidos, se le avisará con un sonido o una vibración (según sus ajustes de sonido y vibración), y el icono de notificación aparecerá en la Barra de estado.

# **Entretenimiento**

# **Cámara**

Para abrir la aplicación Cámara, toque **Cámara**  $\bullet$  en la pantalla principal.

Cómo usar el visor

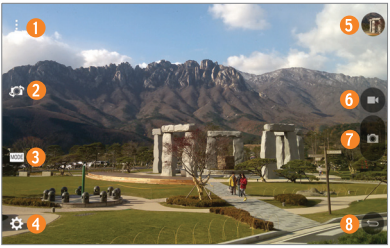

- **Mostrar/Ocultar opciones** Toque para mostrar u ocultar los menús de la cámara en el visor.
- **Cambiar cámara** Permite alternar entre el lente de la cámara posterior y delantera. También puede deslizar la pantalla hacia cualquier dirección para cambiar la cámara.
- **Modo** Permite seleccionar el modo entre **Automático** y **Panorama**.
- **Configuración** Toque este icono para abrir el menú Configuración.
- **Galería** Toque esta opción para ver la última foto que tomó. Esta opción también le permite acceder a la Galería y ver las fotos guardadas desde el modo cámara.
- **Grabar** Toque para iniciar a grabar un video.
- **Capturar**  Toma una foto.
- **Salir** Toque para salir de la cámara.

## **NOTA**

**Por favor asegúrese de que la lente de la cámara este limpia antes de tomar fotos.** 

#### Utilizar la configuración avanzada

En el visor, toque  $\ddot{\bullet}$  para abrir las opciones avanzadas.

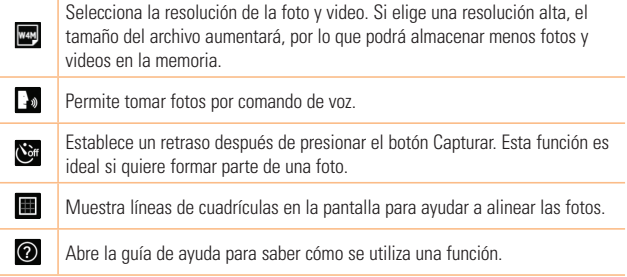

## **SUGERENCIA**

Al salir de la cámara, algunas opciones de configuración volverán a sus valores predeterminados, tal como el temporizador. Antes de tomar otra foto, compruebe estos parámetros.

#### Tomar una foto

- **1** Abra la aplicación **Cámara**.
- **2** Apunte con el objetivo hacia el sujeto que desee fotografiar.
- **3** Toque **o** (si disponible) o en cualquier parte de la pantalla para tomar una foto.

## **Entretenimiento**

## Acercar o alejar.

Cuando se este tomando una foto o grabando un video, coloque dos dedos en cualquier lado de la pantalla y sepárelos para acercar la imagen. Para alejarla, júntelos.

## Toma de foto con un gesto manual

La función de Toma de foto con un gesto manual le permite tomar una foto con la cámara frontal haciendo un gesto con su mano.

#### **Para tomar una foto con el gesto manual**

Hay dos formas de usar la función Toma de foto con un gesto manual.

• Levante su mano, con la palma extendida, hasta que la cámara frontal la detecte y aparezca un recuadro en la pantalla. Luego cierre la mano para formar un puño y que se active el temporizador, lo que le da tiempo para prepararse.

## **O**

• Levante su mano, con el puño cerrado, hasta que la cámara frontal la detecte y aparezca un recuadro en la pantalla. Luego abra el puño para iniciar el temporizador y prepararse.

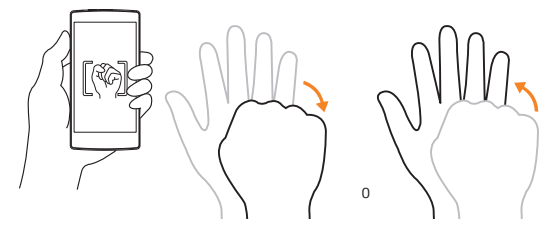

## Después de que haya tomado la foto

- **1** Toque la vista previa de imágenes al lado del botón de captura para ver la última foto que tomó.
- **2** Toque **Galería** o **Fotos** y después toque **Aceptar**.

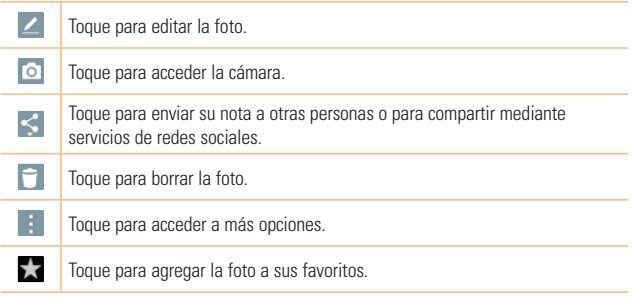

## **SUGERENCIA**

 Si dispone de una cuenta de una red social y la configura en la tablet, puede compartir sus fotos con la comunidad de dicha red social.

Toque el icono **Menú** para abrir las siguientes opciones.

**SmartShare** – Toque para compartir su foto mediante la función SmartShare.

**Usar imagen como** – Toque para usar la foto como **Fondo de la pantalla principal,** 

#### **Foto de contacto, Fondo de pantalla** o **Pantalla de bloqueo**.

**Mover** – Toque para mover la foto a otro álbum.

**Copiar** – Toque para copiar la foto seleccionada y guardarla en otro álbum.

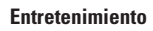

**Copiar en el portapapeles** – Toque para copiar la foto y guardarla en Clip Tray.

**Presentación** – Muestra automáticamente las imágenes de la carpeta actual una tras otra.

**Girar** – Toque para girar la foto hacia la izquierda o derecha.

**Recortar** – Permite recortar la foto. Permite mover el dedo por la pantalla para seleccionar el área a recortar.

**Agregar ubicación** – Para agregar la información de la ubicación.

**Renombrar** – Toque esta opción para editar el nombre de la imagen seleccionada. **Imprimir** – Permite imprimir la foto.

**Detalles** – Muestra más información acerca de la foto.

## Ver las fotos guardadas

Puede acceder a las fotos guardadas desde el modo de cámara. Solo toque la vista previa de la imagen al lado del botón de captura y visualizará la Galería

- **1** Elija la aplicación que desea usar para ver o editar las fotografías. Toque **Galería** o **Fotos** .
- **2** Toque **Aceptar**.
	- Para ver más fotos, desplácese hacia la izquierda o hacia la derecha.
	- Para alejar o acercar, toque dos veces la pantalla o toque la pantalla con dos dedos y sepárelos (junte los dedos para acercar).

## Grabar un video

- **1** Abra la aplicación **Cámara**
- **2** Apunte la lente hacia el objetivo que desea capturar en el video.
- **3** Toque el icono modo Video **para iniciar la grabación.**

## **Entretenimiento**

- **4** Aparecerá un temporizador que indica la duración del video.
- **5** Toque **en** la pantalla para detener la grabación.

#### **SUGERENCIA**

- Toque **n** para pausar la grabación.
- $\triangleright$  Toque  $\odot$  para tomar una captura de pantalla mientras esta grabando un video.

#### Ver los videos guardados

Acceda a los videos guardados desde el modo Video tocando la imagen previa al lado del botón de captura.

- **1** En el visor, toque la imagen previa al lado del botón de captura.
- **2** La **Galería** aparecerá en la pantalla con los videos grabados más recientes. Deslice hacia la izquierda para desplazarse al resto de videos.
- **3** Toque el icono Reproducir  $\bullet$  en el video para reproducirlo automáticamente.

#### **A** NOTA

- Puede ver los videos en las aplicaciones de Galería y Fotos.
- No presione demasiado; la pantalla táctil es lo suficientemente sensible para detectar un toque suave, pero firme.

# **Galería**

Puede almacenar archivos multimedia en una memoria interna para tener fácil acceso a todos sus archivos multimedia. Use esta aplicación para ver archivos multimedia como fotos y videos.

Desde la pantalla principal, toque **Aplicaciones** > ficha **Aplicaciones** > **Galería**  .

## **Entretenimiento**

Puede administrar y compartir todas las fotos y videos con la Galería.

## **NOTA**

- No se admiten algunos formatos de archivo según el software instalado en la tablet.
- Algunos archivos pueden no reproducirse adecuadamente, según cómo estén codificados.
- Si el tamaño del archivo excede el espacio de memoria disponible, es posible que ocurra un error al abrir los archivos.

## Visualización de fotografías

Ejecutando la aplicación Galería **(en las** visualizarán las carpetas disponibles. Cuando otras aplicaciones guardan una foto, se crea una carpeta automáticamente para contener la fotografía. Toque una carpeta y ábrala.

Las imágenes se muestran por fecha de creación. Seleccione una foto para verla en pantalla completa. Deslícese hacia la izquierda o derecha para ver la imagen anterior o siguiente.

## Reproducción de videos

Abra la aplicación **Galería AN** y seleccione un álbum. El icono Reproducir **O** se muestra en los archivos de video. Toque una imagen para seleccionarla. Seleccione la aplicación para reproducirla (toque la aplicación **Fotos de la aplicación Videos de la aplicación** después toque **Aceptar** y el video empezará a reproducirse.

#### **A** NOTA

- Mientras usa la aplicación de Videos para reproducir un video, deslice el lado izquierdo de la pantalla hacia arriba y abajo para ajustar el brillo. Deslice el lado derecho de la pantalla hacia arriba y hacia abajo para ajustar el volumen.
- Mientras usa la aplicación de Videos para reproducir un video, deslice hacia la izquierda o derecha para retroceder o avanzar rápidamente.

#### Cómo borrar imágenes y videos

Use uno de los siguientes métodos:

- En una carpeta, toque  $\Box$  y seleccione las fotos y videos que desee borrar, después toque **Borrar** y después toque **Sí** para confirmar.
- Mientras ve una foto o video, toque **; in the solution of solution** confirmar.

#### Cómo establecer un fondo de pantalla

Mientras ve una foto toque el icono **Menú** > **Fijar imagen como** y seleccione **Fondo de la pantalla principal**, **Fondo de pantalla** o **Pantalla de bloqueo**.

## **Presentación de diapositivas**

Puede ver sus fotografías en una presentación de diapositivas por álbum, o al seleccionar todas sus fotos. Desde la pantalla principal, toque **Galería** ...

**•** Toque el álbum con las fotos que desea ver, después toque el icono **Menú** > **Presentación** > seleccione las imágenes que desea ver > **Siguiente** > verifique los ajustes de la presentación > **Iniciar**.

Toque el **Botón Volver** < para detener la presentación.

## **Entretenimiento**

# **Videos**

La Galería cuenta con un reproductor de video integrado para que pueda reproducir sus videos favoritos.

## Reproducir un video

- **1** Desde la pantalla principal, toque **Aplicaciones**  $\binom{11}{12}$  > ficha **Aplicaciones** > **Galería** > **Álbumes** (en la esquina superior izquierda) > **Vídeo**.
- **2** Seleccione el video que desea reproducir.

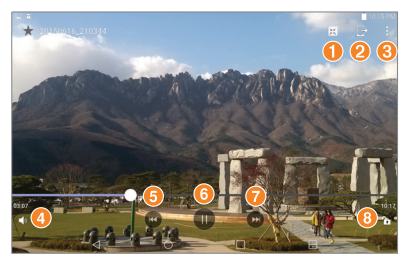

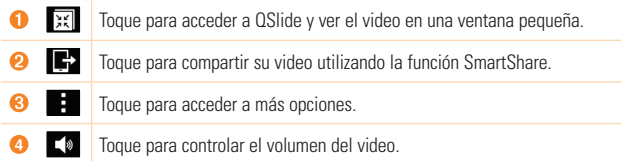

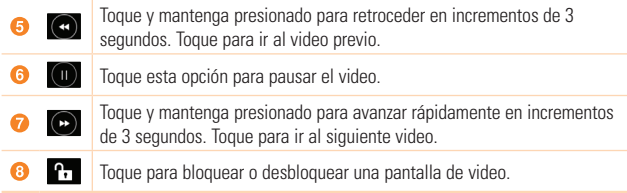

Para cambiar el volumen mientras está viendo un video, presione las teclas de volumen en el lado derecho de la tablet.

Toque y mantenga presionado un video de la lista para acceder a las siguientes opciones: **Compartir**, **Borrar**, **Renombrar**, **Detalles**.

#### **SUGERENCIA**

 $\triangleright$  Mientras ve un video, deslice hacia arriba y hacia abajo por el lado izquierdo de la pantalla para ajustar el brillo de la pantalla. Deslice hacia arriba y hacia abajo por el lado derecho de la pantalla para ajustar el volumen.

# **Música**

La tablet cuenta con un reproductor de música para que pueda escuchar todas sus canciones favoritas. Para acceder al reproductor de música, desde la pantalla principal, **toque Aplicaciones (:::)** > ficha **Aplicaciones** > Música **...** 

## Transferir música con el modo Dispositivo multimedia (MTP)

- **1** Conecte el tablet a la PC mediante el cable USB.
- **2** Desplace la Barra de estado hacia abajo, toque la conexión USB actual y seleccione

## **Entretenimiento**

la opción **Sincronización multimedia (MTP)**. Su tablet aparecerá como otro disco duro en la computadora. Haga clic en la unidad para verlo. Copie los archivos desde la PC a la carpeta de la unidad.

## Reproducir una canción

- **1** Desde la pantalla principal, toque **Aplicaciones** > ficha **Aplicaciones** > **Música** .
- **2** Toque la ficha **Canciones**.
- **3** Seleccione la canción que desea reproducir.

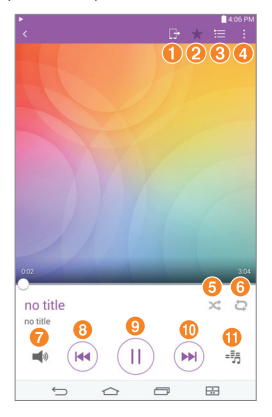
## **Entretenimiento**

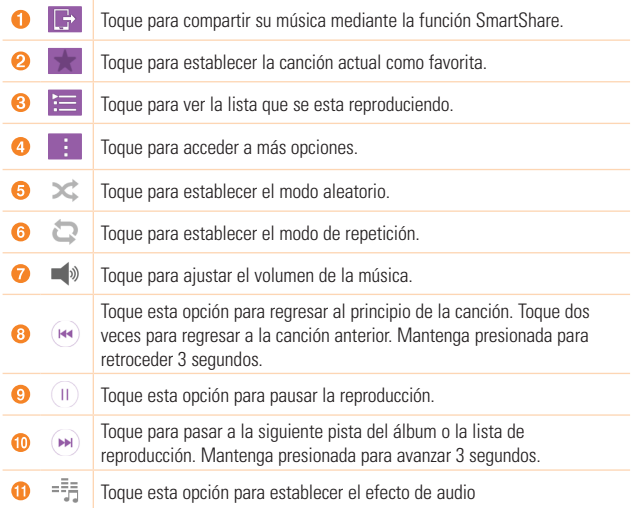

Para cambiar el volumen mientras está escuchando música, presione las teclas de volumen en el lado derecho de la tablet.

Toque y mantenga presionado una canción de la lista para acceder a las siguientes opciones: **Reproducir**, **Agregar a la lista de reproducción**, **Borrar**, **Compartir**, **Detalles** y **Buscar**.

## **Entretenimiento**

## **A** NOTA

- No se admiten algunos formatos de archivo según el software de la tablet.
- Si el tamaño del archivo excede el espacio de memoria disponible, es posible que ocurra un error al abrir los archivos.
- Es probable que los archivos de música estén protegidos por leyes de derecho de autor nacionales y tratados internacionales. Por lo tanto, es posible que sea necesario obtener un permiso o una licencia para reproducir la música o copiarla. En algunos países, las leyes nacionales prohíben la realización de copias de material protegido por derechos de autor. Antes de descargar o copiar el archivo, compruebe las leyes nacionales del país pertinente respecto del uso de ese tipo de material.

## **QuickMemo+**

La función QuickMemo+ permite crear notas y capturar las pantallas. Capture las pantallas, dibuje sobre ellas y compártalas con familiares y amigos con la función QuickMemo+.

### Crear un recordatorio

- **1** Desde la pantalla principal, toque **QuickMemo+** | y después toque | para crear un nuevo recordatorio.
- **2** Puede editar texto escribiendo directamente o seleccione el tipo de bolígrafo y color que desea usar e introduzca el texto a mano.
- **3** Toque  $\widehat{\left(1\right)}$  para agregar una notificación y establecer un recordatorio del evento.
- **4** Agregue informacion sobre el clima y ubicacion al recordatorio si la red de datos esta disponible.

### Uso de las opciones de QuickMemo+

Las siguientes opciones están disponibles en la barra de herramientas de QuickMemo+ en la parte superior de la pantalla.

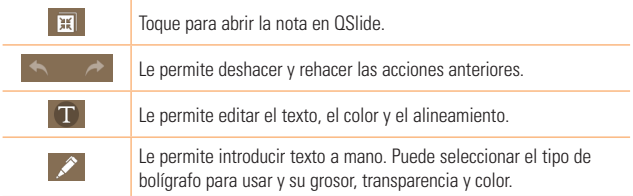

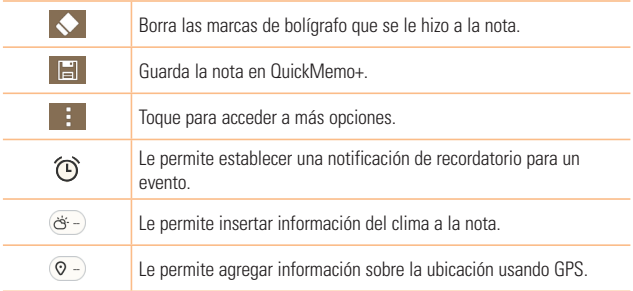

## Realizar capturas de pantalla para QuickMemo+

**1** Para acceder a la función QuickMemo+, deslice la Barra de estado hacia abajo y toque  $\bullet$ .

#### **O**

Presione al mismo tiempo las **Teclas de volumen** durante un segundo.

- **2** Seleccione la opción de menú que desee de la Barra de herramientas y cree una nota.
- **3** Toque **integral de la para guardar la nota. Para salir de la función QuickMemo+ en cualquier** momento, toque el **Botón Volver** .

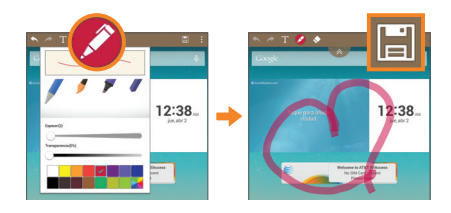

### **NOTA**

▶ Utilice la punta del dedo mientras usa el QuickMemo+. No use las uñas.

## **QuickRemote**

QuickRemote convierte a su tablet en un control remoto universal para su televisor y decodificador de cable.

### **NOTA**

 Es posible que QuickRemote no esté disponible para algunos dispositivos y en algunas áreas.

### Para abrir y configurar QuickRemote

- **1** Desde la pantalla principal, toque **Aplicaciones**  $\left(\cdots\right)$  > ficha **Aplicaciones** > **QuickRemote** .
- **2** Toque **para seleccionar un tipo de sala y toque**  $\Box$  **para añadir el dispositivo.**
- **3** Seleccione el tipo y la marca del dispositivo, luego siga las instrucciones en pantalla para configurar el o los dispositivos.

## **A** NOTA

 El QuickRemote opera de la misma manera que un control remoto ordinario infrarrojo (IR) en su región o país. Trate de no cubrir el sensor infrarrojo en el extremo de la tablet cuando use la función de QuickRemote. Esta función puede no estar habilitada según el modelo, el fabricante o la empresa de servicio.

## Para usar QuickRemote

- **1** Abra **QuickRemote e** y eliga el cuarto donde configuro el remoto.
- **2** Seleccione el remoto que desea escribiendo su tipo/nombre en la barra QuickRemote a lo largo del lado izquierdo de la pantalla.
- **3** Toque los botones en el control que aparece.

## **NOTA**

 Cuando se agrega un control remoto de una TV, QuickRemote puede usar el botón ENTRADA para configurar el control remoto adecuado. Cuando se configura el botón ENTRADA, la fuente de entrada de la TV podría cambiar. Para restablecer la fuente de entrada de TV, toque el botón ENTRADA de QuickRemote varias veces (según el número de dispositivos conectados a la TV).

## Opciones de QuickRemote

Para acceder al menú de opciones de QuickRemote toque el icono **Menú** para seleccionar la opción deseada.

## **NOTA**

 Mientras se reproduce música en segundo plano, el sonido se silenciará durante un segundo al presionar cualquier botón QuickRemote.

## **Alarmas**

#### Configurar una alarma

- **1** Desde la pantalla principal, toque **Aplicaciones** > ficha **Aplicaciones** > **Reloj**  $\rightarrow$   $\rightarrow$   $\rightarrow$
- **2** Configure la hora de alarma deseada.
- **3** Establezca **Repetir**, **Posponer por, Vibrar cuando suene la alarma**, **Tono de alarma**, **Volumen de alarma**, **Aplicación de ejecución autom.**, **Bloqueo de rompecabezas** y **Notas**.
- **4** Toque **Guardar**.

#### **NOTA**

 Para cambiar los ajustes de la alarma en la pantalla de la lista de alarmas, toque el icono **Menú** y seleccione **Ajustes**.

## **Calculadora**

#### Usar la calculadora

- **1** Desde la pantalla principal, toque **Aplicaciones** > ficha **Aplicaciones** > **Calculadora** .
- **2** Toque las teclas numéricas para introducir los números.
- **3** Para cálculos simples, toque la función que desee realizar  $(\text{+})$ ,  $(\text{-})$ ,  $(\times)$  o  $(\text{+})$ sequida de  $(=)$ .

## **A** NOTA

- **Para cálculos mas complejos, toque el icono Menú :** seleccione **Calculadora científica**, después elija la función deseada.
- ▶ Para ver el historial de cálculos, toque el icono Menú **: > Historial de los cálculos**.

## **Calendario**

Los eventos de cada cuenta agregada a la tablet se muestran en el Calendario y están configuradas para establecer una sincronización con los calendarios.

## Agregar un evento al calendario

- **1** Desde la pantalla principal, toque **Aplicaciones**  $\binom{11}{12}$  > ficha **Aplicaciones** > Agenda <sub>28</sub>.
- **2** Toque el menú en la esquina superior izquierda para cambiar la vista del calendario (Día, Semana, Mes, Año, Agenda)
- **3** Seleccione la fecha en la que desea agregar un evento y toque  $\left| \right|$ .
- **4** Toque el campo **Nombre del evento** e ingrese el nombre del evento.
- **5** Toque el campo **Ubicación** e ingrese la ubicación. Marque la fecha e introduzca la hora a la que le gustaría que empiece y termine el evento.
- **6** Si desea agregar una nota al evento, toque el campo **Descripción** e introduzca los detalles.
- **7** Introduzca cualquier otra información deseada.
- **8** Toque **Guardar** para guardar el evento en el calendario.

#### **A** NOTA

 Mantenga presionado en un lugar específico sobre el calendario para guardar rápidamente un evento en esa fecha. Simplemente ingrese el nombre y la fecha del evento y luego toque **Guardar**. Puede tocar **Detalles** e ingresar mas información, o actualizar el evento con detalles adicionales más tarde.

#### Para cambiar la vista de calendario

No importa dónde se encuentre en la aplicación de Calendario, puede cambiar fácilmente las vistas del calendario. Simplemente toque  $\equiv$  en la esquina superior izquierda de la barra de título, o en el lado izquierdo de la pantalla deslice el dedo de izquierda a derecha para mostrar el menú de vistas del calendario. Toque **Día**, **Semana**, **Mes**, **Año** o **Agenda**.

## **Tareas**

La aplicación Tareas se puede sincronizar con la cuenta de MS Exchange. Puede crear y administrar las tareas desde su tablet o desde MS Outlook o MS Office Outlook Web Access.

- **1** Desde la pantalla principal, toque **Aplicaciones**  $\bigcirc$  > **Tareas**  $\bigcirc$
- **2** Toque el icono de **Agregar** tarea  $\overline{a}$  (en la esquina superior derecha de la pantalla).
- **3** Ingrese el **Asunto**, **Fecha de inicio**, **Fecha final**, **Descripción**, **Repetir** y **Recordatorio**, según se requiera.
- **4** Toque **Guardar**.

## **Administrador de archivos**

La aplicación Administrador de Archivos le permite administrar archivos en su almacenamiento interno/externo.

La aplicación Administrador de Archivos hace que ver y administrar sus archivos sea sencillo. Simplemente toque un tipo archivo (Todas los archivos, Música, Imagen, Videos, Documento), y después toque en las carpetas necesarias para encontrar los archivos.

#### Para abrir la aplicación del Administrador de archivos

**•** Desde la pantalla principal, toque **Aplicaciones** > ficha **Aplicaciones** > p **Admin. de Archivos**  .

Opciones de Administrador de archivos

Abra la aplicación **Gestor archivos** > **Todos los archivos** > **Almacenamiento interno** para acceder a las siguientes opciones (en la parte superior de la pantalla):

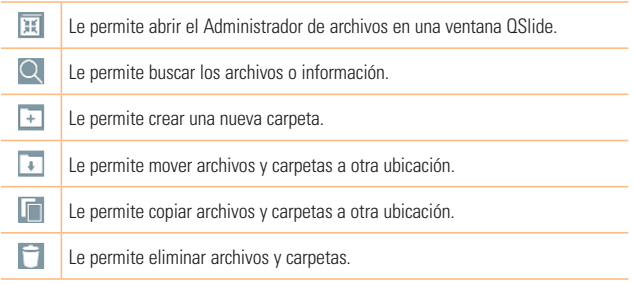

H.

Le permite acceder a más opciones.

## **POLARIS Office 5**

POLARIS Office 5 es una solución profesional de Mobile Office que permite a los usuarios visualizar cómodamente varios tipos de documentos de Office, incluidos archivos de Word, Excel y PowerPoint, en cualquier momento y lugar mediante su dispositivo móvil.

#### Para crear un documento nuevo

- **1** Desde la pantalla principal, toque **Aplicaciones** > ficha **Aplicaciones** > **POLARIS Office 5** .
- **2** Registre su dirección de correo electrónico en la página de registro.

## **NOTA**

- **Puede tocar Saltar** para ignorar la información de registro.
- **3** Toque **i para crear un nuevo documento.**
- **4** Toque un tipo de documento en la lista desplegable y luego seleccione una plantilla.
- **5** Escriba contenidos en el documento usando las herramientas de la parte superior y el teclado en pantalla.
- **6** Cuando haya terminado de trabajar en el documento, toque  $\mathbb{Z}$  (en la esquina superior izquierda de la pantalla), después toque **Guardar** (o **Guardar como** para poner un nuevo nombre al documento) para guardar.
- **7** Introduzca el nombre del documento y toque **Guardar**.

## Para ver y editar un documento en el dispositivo

Ahora puede visualizar y editar fácilmente muchos tipos de archivos diferentes, incluyendo documentos de Microsoft Office y Adobe PDF, desde su dispositivo.

- **1** Abra **POLARIS Office 5** y busque un documento.
- **2** Toque el documento que desea ver o editar. Mientras mira documentos usando POLARIS Office 5, los objetos y el diseño siguen siendo los mismos que en el documento original.
- **3** Para editar el documento, toque **2**.

## **Google+**

Utilice la aplicación Google+ para mantener el contacto con otras personas a través del servicio de red social de Google.

Desde la pantalla principal, toque **Aplicaciones** > ficha **Aplicaciones** > **Google**  $\bullet$  > Google+  $8+$ 

### **NOTA**

 Esta aplicación puede no estar disponible, según la región o el proveedor de servicio.

## **LG SmartWorld**

LG SmartWorld ofrece una gran variedad de contenido de interés: fuentes, temas, iuegos, aplicaciones.

#### Cómo llegar a LG SmartWorld desde el dispositivo

- **1** Toque  $\bigcap$  >  $\bigoplus$  >  $\bigoplus$ .
- **2** Toque **Conectar** e ingrese su nombre de usuario y su contraseña. Si aún no ha iniciado sesión, toque **Registrar** para crear una cuenta.
- **3** Examine y descargue el contenido que desee.

#### **a** NOTA:

- Puede incurrir en cargos por costos de datos al usar la red móvil para acceder a LG SmartWorld.
- Es posible que LG SmartWorld no esté disponible en todos los proveedores o países.

**¿Qué tengo que hacer si no tengo el icono de LG SmartWorld ?**

- **1** Con el navegador web móvil de su dispositivo, acceda a LG SmartWorld (www. lgworld.com) y seleccione su país.
- **2** Descargue la aplicación LG SmartWorld.
- **3** Ejecute e instale el archivo descargado.
- **4** Acceda a LG SmartWorld tocando el ícono **de**.

#### **Ventajas especiales disponibles para LG SmartWorld**

- Personalice su dispositivo con temas de inicio, temas de teclado y tipos de letra.
- Disfrute de promociones especiales que solo están disponibles en LG SmartWorld.
- Tenga en cuenta que LG SmartWorld solo está disponible para determinados dispositivos. Visite www.lgworld.com para más informaciones.

## **Iniciar Google Maps**

- **1** En la pantalla principal, toque la **Tecla Aplicaciones (::)** > Maps **XI**.
- **2** Toque  $\odot$ . El mapa se centra en un círculo azul que indica su ubicación. Una flecha indica la dirección en la que está orientado el dispositivo. Un círculo azul transparente alrededor del punto indica que su ubicación actual está dentro del círculo.

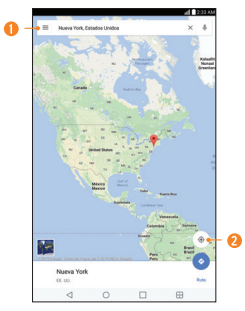

Toque para acceder a varias funciones de Google Maps.

**O** Toque para ver su ubicación actual.

#### Para obtener una dirección e información adicional de una ubicación:

- **1** Toque y mantenga presionada una ubicación en el mapa. Aparece una barra con la dirección y una miniatura de Street View (si está disponible) en la parte inferior de la pantalla.
- **2** Arrastre la barra hacia arriba para acceder a opciones adicionales.

## Para utilizar Google Maps:

- **1** En la pantalla principal, toque la **Tecla Aplicaciones**  $\binom{11}{2}$  > **Maps**  $\mathbb{Z}$
- **2** Pinch out or in to zoom in or out of the current map view.

## **O**

Toque cada icono de la parte superior de la pantalla.

- (Buscar) para buscar una ubicación.
- (Indicaciones) para recibir indicaciones.
- $\bullet \equiv$  (Menú) para ver ubicaciones e información adicional superpuesta en el mapa.

## **Play Store**

Play Store le permite navegar y descargar miles de, tanto útiles como divertidas, aplicaciones y juegos. Puede verificar los comentarios de otros usuarios sobre una aplicación o publicar sus propios comentarios. Si instala aplicaciones y juegos de Play Store, estos aparecen en el menú de la tablet debajo de las aplicaciones precargadas y se pueden encontrar al desplazarse hacia abajo con el dedo. Puede abrir las aplicaciones descargadas desde Play Store al tocar el icono **Menú > Mis aplicaciones**.

### Para abrir la aplicación Play Store

En la pantalla principal, toque la **Tecla Aplicaciones (::)** > **Google**  $\bullet$  > **Play Store**.

## **A** NOTA

- Para adquirir una aplicación de pago, tendrá que configurar un método de pago con Google Wallet™. Tiene la opción de utilizar una tarjeta de crédito o cargo a la factura del proveedor de servicios.
- Cuando desee salir de un juego o una aplicación, use el Botón Inicio  $\Omega$  o el Botón Volver  $\triangleleft$ , para regresar a la pantalla principal. O bien, seleccione Menú (u Opciones) en el juego o la aplicación, y elija Salir. (La opción Salir puede variar según el juego o la aplicación). Cerrar las aplicaciones que continúan funcionando en segundo plano (después de regresar a la pantalla principal) le ayudará a conservar la vida útil de la batería y a reducir el uso no deseado de datos.

## **Gmail**

Gmail se configura cuando configura el dispositivo por primera vez. Según la configuración de sincronización, Gmail en el dispositivo se sincroniza automáticamente con la cuenta de Gmail en la Web. La lista de conversaciones de la bandeja de entrada es igual a su vista predeterminada.

### Para abrir la aplicación Gmail

En la pantalla principal, toque la **Tecla Aplicaciones**  $\left(\mathbb{R}\right)$  > **Google**  $\left(\mathbb{R}\right)$  > **Gmail**.

#### Iconos del buzón de entrada de Gmail

Utiliza los siguientes iconos mientras accede Gmail.

- **Cuentas y etiquetas:** Toque para cambiar a otra cuenta o etiqueta.
- **Componer:** Toque para iniciar un nuevo mensaje de Gmail.
- **Buscar:** Toque para buscar entre los mensajes de Gmail.

#### **A** NOTA

 Arrastre la pantalla hacia abajo para actualizar y buscar correos electrónicos nuevos.

#### Agregar otra cuenta de Google

**►** Toque el **Botón Inicio**  $\bigcirc$  > mantenga presionado el **Botón Aplicaciones Recientes** > **Todos los ajustes** > **Cuentas y sincronización** > **Agregar cuenta** > **Google**. Introduzca la información de cuenta de Google.

## **Hangouts**

La aplicación Hangouts le permite tener conversaciones en tiempo real con sus amigos.

#### Para abrir la aplicación Hangouts

En la pantalla principal, toque la **Tecla Aplicaciones (:::)** > **Google**  $\bullet$  > **Hangouts** .

#### Para cerrar sesión en Hangouts

En la pantalla principal de Hangouts, toque el icono de **Menú = > Configuración** > toque la cuenta deseada > **Salir**.

#### Chatear con amigos

- **1** En la pantalla principal, toque la **Tecla Aplicaciones (:::)** > **Google**  $\bullet$  > **Hangouts .**
- **2** Toque  $\pm$  para ver la lista de contactos. Esto incluye todas las cuentas de Google que agregó.
- Toque el nombre de la persona en su lista de contactos. Si su amigo aún no utiliza Hangouts, puede enviarle una invitación por SMS.

## **O**

- Toque el campo de texto para introducir el nombre, correo electrónico o número de teléfono.
- **3** Toque **Mensaje** y luego escriba el mensaje.
- **4** Toque **Enviar** >

#### Lista de chat de Hangouts

Mantenga oprimido el nombre de un amigo en la pantalla de chat. Puede configurar las siguientes opciones.

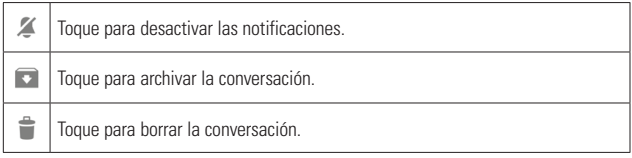

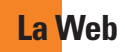

## **Navegador**

Use esta aplicación para navegar por Internet. Gracias al navegador podrá acceder rápidamente desde su tablet a un mundo a todo color de juegos, música, noticias, deporte, entretenimiento y mucho más, en cualquier lugar y sobre cualquier tema. Desde la pantalla principal, toque **Aplicaciones** > ficha **Aplicaciones** > **Internet**  .

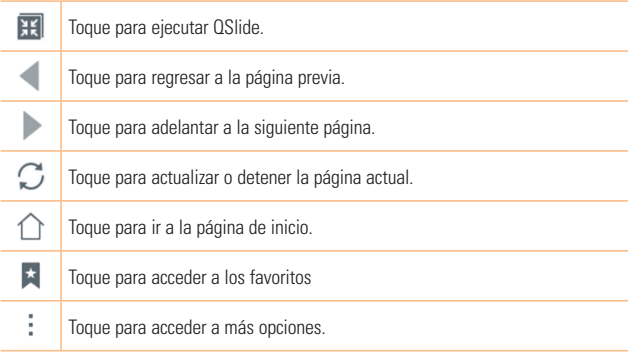

## Abra una página

- Para abrir una nueva página, toque **en la parte superior del navegador.**
- Para ir a otra página web. toque la pestaña en la parte superior de la pantalla para ver la página.

## Favoritos

Para abrir una página web favorita, toque  $\pm$  en la barra de herramientas del navegador y seleccione una.

## Historial

Toque  $\pm$  en la barra de herramientas del navegador y seleccione la etiqueta **Último(s) acceso(s)** para abrir una página web de la lista de las páginas visitadas recientemente. Para limpiar el historial, toque  $\overline{p}$  para vaciar todo el historial.

## Usar el Modo Lector

Su tablet puede mostrar páginas web simplificadas para facilitar la lectura. Vea las noticias o publicaciones de blogs y otras páginas de artículos fácilmente sin distracciones - con el Modo Lector, puede leer una página libre de desorden. Toque  $\equiv$  en la barra de dirección web para activar el Modo Lector.

## Cómo usar QSlide

Use esta característica para acceder a Internet sin cerrar la aplicación actual.

Mientras ve contenido en el navegador, toque **. A** continuación, puede buscar otra información en la tablet. Para ver el navegador en pantalla completa, toque  $\mathbb{R}$ .

#### Descargar archivos

Use la aplicación Descargas para ver los archivos que se han descargado. Desde la pantalla principal, toque **Aplicaciones** > ficha **Aplicaciones** > **Descargas** .

## **Chrome**

Use Chrome para buscar información y buscar páginas web.

Desde la pantalla principal, toque **Aplicaciones** > ficha **Aplicaciones** > **Chrome .** 

### **a** NOTA

 Esta aplicación puede no estar disponible, según la región y el proveedor de servicio.

### Ver páginas web.

Toque el campo de dirección, ingrese una dirección web o criterios de búsqueda y toque **Fr** en el teclado.

## Abrir una página

- **Para ir una nueva página, toque en la parte superior del navegador.**
- Para ir a otra página web, toque la pestaña en la parte superior de la pantalla para seleccionar la página.

### Búsqueda por voz en la Web

Toque el campo de dirección, toque  $\bigcup$ , diga en voz alta una palabra clave y luego seleccione una de las palabras clave sugeridas.

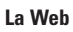

### **NOTA**

Esta función puede no estar disponible, según la región o el proveedor de servicio.

#### Sincronización con otros dispositivos

Sincronice fichas y favoritos abiertos para usar con Chrome en otro dispositivo cuando haya iniciado con la misma cuenta de Google.

Para ver pestañas abiertas en otros dispositivos, toque el icono **Menú**  $\frac{2}{3}$  > **Pestañas recientes**. Debe estar conectado en la misma cuenta de Google en todos los dispositivos. Seleccione una página web para abrir.

#### Cómo agregar y ver marcadores

Para añadir marcadores, toque  $\frac{1}{2}$  en la barra URL. Para abrir una página web marcada, toque el icono **Menú**  $\frac{?}{ }$  **> Marcadores** v seleccione la página deseada.

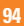

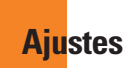

## **Acceso al menú de configuración**

**1** Desde la pantalla principal, toque **Aplicaciones**  $\left(\cdots\right)$  > ficha **Aplicaciones** > **Ajustes** . **O**

 Desde la pantalla principal, mantenga presionado el **Botón Aplicaciones Recientes** > **Todos los ajustes**.

**2** Seleccione una categoría y establezca la opción deseada.

## **REDES INALÁMBRICAS**

### Modo avión

Permite establecer el modo avión. Al activar el Modo avión, se deshabilitarán todas las conexiones inalámbricas.

## Wi-Fi

**Wi-Fi** – Enciende Wi-Fi para conectarse a lar redes Wi-Fi disponibles.

Se mostrará una lista de todas las redes Wi-Fi disponibles. Toque una de ellas para conectarse.

### **NOTA**

**Toque Buscar** para buscar redes Wi-Fi disponibles.

Toque el icono **Menú** en el menú de Wi-Fi para acceder a las siguientes opciones.

**Agregar red Wi-Fi** – Le permite agregar manualmente una nueva red Wi-Fi.

**Wi-Fi guardado** – Muestra las redes Wi-Fi guardadas y permite administrarlas.

**Wi-Fi avanzado** – Proporciona ajustes específicos de conexión Wi-Fi adicionales.

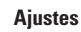

**Tutorial interactivo** – Muestra algunos tutoriales útiles para la función de Wi-Fi.

#### **SUGERENCIA Cómo obtener la dirección MAC**

**Para configurar una conexión en algunas redes inalámbricas con filtro MAC.** tendrá que introducir la dirección MAC de la tablet en el router. Puede encontrar la dirección MAC en la siguiente interfaz de usuario: Desde la pantalla principal, toque **Aplicaciones** > **Ajustes** > **Wi-Fi** > icono **Menú** > **Wi-Fi avanzado** > **Dirección MAC**.

#### Bluetooth

Encienda o apague la función Bluetooth para usar el Bluetooth. Encendiendo Bluetooth le permite vincular y conectarse con otros dispositivos Bluetooth.

Toque el icono **Menú** en el menú de Bluetooth para acceder a las siguientes opciones.

**Editar nombre del tablet** – Cambia el nombre de la tablet para una fácil identificación al momento de emparejarla y conectarse con otros dispositivos. ntroduzca el nuevo nombre de la tablet. Después toque **Guardar**.

**Tiempo visible** – Establece la cantidad de tiempo que otros dispositivos Bluetooth pueden detectar la tablet para vincular y conectarse. Seleccione entre **2 min**, **5 min**, **1 hora**, y **Siempre visible**.

**Archivos recibidos** – Muestra una lista de los archivos recibidos mediante Bluetooth. **Tutorial interactivo** – Muestra algunos tutoriales útiles para la función de Bluetooth.

**Ayuda** – Muestra información de ayuda sobre la función de Bluetooth.

## Gestor de datos

Muestra los datos que se usaron durante un período de tiempo. Toque una aplicación de la lista para ver la cantidad de datos que utilizó.

### Compartir y conectar

Le permite transferir datos y contenido multimedia con otros dispositivos.

**SmartShare Beam** – Le permite recibir contenido multimedia de teléfonos o tabletas LG.

#### **a** NOTA

**Debe habilitar Wi-Fi para activar SmartShare Beam.** 

**Servidor multimedia** – Permite compartir contenido multimedia con dispositivos cercanos vía DLNA.

**Miracast** – Puede reflejar la pantalla y el sonido de la tablet en la llave LG Miracast o en el televisor en forma inalámbrica.

### **a** NOTA

 Para iniciar rápidamente la función Miracast, toque el icono Miracast en el Panel de notificaciones. Mientras use la función de reflejo, no se puede usar simultáneamente el Punto de acceso móvil.

**LG PC Suite** – Le permite usar LG PC Suite para transferir música e imágenes entre su computadora y la tablet.

#### Más...

Permite establecer ajustes inálambricos y de redes adicionales.

**Redes móviles** – Permite establecer si desea activar o desactivar el acceso a datos en la tablet.

**VPN** – Muestra la lista de redes privadas virtuales (VPN) que ha configurado anteriormente. Le permite agregar diferentes tipos de VPN.

## **Ajustes**

## **A** NOTA

 Debe introducir su contraseña antes de que pueda usar el almacenamiento de credenciales.

## **DISPOSITIVO**

## Sonido

**Perfil de sonido** – Permite establecer el perfil de sonido en **Sonido**, **Solamente vibrar** o **No molestar**.

**Volumen** – Administre el volumen para **Sonido de notificación, Respuesta táctil y sistema** y **Música, videos, juegos y otros archivos multimedia**.

**Sonido predeterminado para notificación** – Permite establecer el tono de timbre predeterminado para las notificaciones.

**No molestar** – Toque para establecer notificaciones. Puede establecer no tener interrupciones de notificaciones.

**Pantalla de bloqueo** – Permite mostrar u ocultar notificaciones en la pantalla de bloqueo.

**Aplicaciones** – Permite establecer notificaciones para aplicaciones.

**Sonido táctil** – Permite configurar la tablet para que reproduzca un sonido cuando toque los botones, iconos y otros elementos en pantalla que reaccionan al tocarlos.

**Bloqueo y desbloqueo con sonido** – Permite establecer la tablet para que reproduzca un sonido al bloquear y desbloquear la tablet.

**Vibrar al tocar** – Permite establecer la respuesta de vibración cuando se toca la pantalla de la tablet.

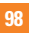

#### Pantalla

**Brillo** – Ajusta el brillo de la pantalla. Tocal **Brillo nocturno** para establecer el brillo automáticamente a 0% entre las 12:00 am - 6:00 am.

**Límite de tiempo de pantalla** – Ajuste el tiempo de demora antes de que la pantalla se apague automáticamente.

**Efecto al apagar la pantalla** – Establece el efecto de pantalla cuando la pantalla se apaga.

**Pantalla giratoria** – Active para rotar automáticamente la orientación de la pantalla al girar la tablet.

**Protector de pantalla** – Toque el botón Protector de pantalla para encenderlo o apagarlo. Cuando está activado, se muestra el salvapantalla cuando la tablet está en modo reposo mientras está acoplada o cargando. Seleccione entre **Reloj** y **Google Fotos**.

#### **NOTA**

 $\blacktriangleright$  La carga puede ser lenta mientras el protector de pantalla este encendido.

**Tipo de fuente** – Cambia el tipo de fuente de la pantalla.

**Tamaño de fuente** – Cambia el tamaño de la fuente en la pantalla.

**Pantalla inteligente** – Mantiene la pantalla encendida cuando la tablet detecta su mirada en la pantalla.

**Teclas de inicio** – Permite seleccionar cuales botones táctiles de Inicio se visualizan y sus posiciones en la barra. También se puede seleccionar el color y el fondo.

**Calibración del sensor de movimiento** – Permite mejorar la precisión de la inclinación y velocidad del sensor.

## Pantalla principal

**Tema** – Establece el tema de la pantalla de su dispositivo.

**Fondo de pantalla** – Establece el fondo de pantalla de la pantalla principal.

**Efectos de la pantalla** – Establece el efecto cuando se desplace para cambiar la pantalla.

**Desplazar pantallas circularmente** – Seleccione para que las pantallas se desplacen de manera continua, eliminando la necesidad de volver a desplazarlas en el sentido opuesto una vez que haya llegado al final.

**Copia de respaldo y restauración de pantalla** – Le permite hacer una copia de seguridad y restaurar las aplicaciones, la configuración de los widgets y temas.

## Bloqueo de pantalla

**Seleccionar bloqueo de pantalla** – Establece un tipo de bloqueo de pantalla para asegurar su tablet.

**Efecto de pantalla** – Establece las opciones del efecto al deslizar la pantalla.

**Fondo de pantalla** – Establece el fondo de pantalla de bloqueo. Selecciónelo de **Galería** o **Galería de fondos de pantalla**.

**Atajos** – Permite cambiar los accesos directos en la pantalla de bloqueo del modo Deslizar.

**Info. del propietario** – Permite ingresar información de contacto para mostrar en la pantalla de bloqueo en caso de que la tablet se pierda.

**Temporizador de bloqueo** – Establece el tiempo antes de que la pantalla se bloquee automáticamente después de que se ha agotado el tiempo de espera.

**La tecla Encender/Apagar/Bloquear bloquea inmediatamente** – Marque para bloquear instantáneamente la pantalla cuando se oprima el Botón Encender/ Bloquear. Este ajuste anula el ajuste del temporizador de bloqueo de seguridad.

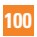

#### **Almacenamiento**

**ALMACENAMIENTO INTERNO** – Muestra la cantidad del espacio total que hay en la memoria de la tablet y enlista que tipo de datos están usando espacio.

**TARJETA SD** – Muestra la cantidad total de espacio en memoria en la tarjeta microSD. **Activar/Desactivar la MicroSD** – Activa y desactiva la tarjeta microSD de la tablet para poder acceder a los datos almacenados en ella, formatearla o extraerla de manera segura. Esta opción aparece atenuada si no hay una tarjeta microSD instalada, si ya la ha retirado o si la ha colocado en su computadora.

**Formatear la MicroSD** – Borra de manera permanente todo lo que se encuentra almacenado en la tarjeta microSD y la prepara para usarla con la tablet.

#### Batería

**INFORMACIÓN SOBRE LA BATERÍA** – Consulte el consumo de la batería según las actividades del dispositivo. El nivel de batería se muestra como porcentaje. También se muestra el tiempo restante de uso.

**Uso de la batería** – Muestra el nivel de uso de la batería y detalles acerca del uso. Toque una aplicación o componente para ver información detallada sobre el uso de la batería.

**Porcentaje de la batería en la barra de estado** – Muestra el porcentaje de batería en la Barra de estado.

**Ahorro de energía** – Administre la batería con respecto a los elementos de ahorro de energía. Toque el botón para activar esta función. Toque **Ahorro de energía** para mostrar las siguientes opciones.

- **Activar ahorro de energía:** Seleccione el nivel de la batería desde donde desea que el Ahorro de energía se active.
- **Restringir aplicaciones en segundo plano**: Activa para restringir aplicaciones en

## **Ajustes**

el segundo plano. Notificaciones, descargas y transmisiones de aplicaciones también podrán ser restringidas.

## Smart cleaning

Puede administrar las aplicaciones poco usadas, los archivos guardados o los archivos temporales de internet.

## Aplicaciones

Muestra la lista de aplicaciones que estén ejecutándose o siendo descargadas. Desplácese hacia la izquierda y derecha para ver una de las tres fichas en la parte superior de la pantalla para ver la información detallada de **DESCARGADAS**, **EN TARJETA SD**, **EN EJECUCIÓN** y **TODAS** las aplicaciones.

Toque una entrada para ver mas información, toque **Forzar detención** (o **Detener**), después **Sí** para detener la ejecución.

### Ventana Doble

**Vista dividida** – Permite al dispositivo abrir automáticamente la Ventana Doble al tocar un enlace en la pantalla completa o al tocar un archivo adjunto de un correo electrónico (sólo imágenes).

**Ayuda** – Muestra información de ayuda sobre la función de Ventana Doble.

## **PERSONAL**

## Usuario

Este menú muestra los usuarios actuales que se hayan creado.

**Agregar usuario** – Permite agregar una nueva cuenta para la tablet y usar la función Multiusuario.

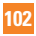

#### Ubicación

#### **Modo**

- **Alta precisión (GPS y redes)** Permite usar GPS y redes Wi-Fi para estimar la ubicación.
- **Ahorro de batería (Solo redes)** Permite usar redes Wi-Fi para estimar la ubicación.
- **Sensores del dispositivo solamente (Solo GPS)** Permite usar GPS para localizar la ubicación.

**SOLICITUD DE UBICACIÓN RECIENTE** – Muestra aplicaciones que hayan solicitado información sobre su ubicación recientemente.

**Cámara** – Permite al dispositivo etiquetar fotos y videos con sus ubicaciones.

**Informes de Ubicación de Google** – Permite ver los ajustes de localización de Google.

#### **Sequridad**

**Bloqueo de pantalla** – Permite establecer los ajustes de bloqueo de pantalla.

**Encriptar tablet** – Permite encriptar datos en la tablet por seguridad. Se le solicitará que introduzca un PIN o contraseña para desencriptar su tablet cada vez que la encienda.

**Encriptar almacenamiento de tarieta MicroSD** – Le permite encriptar los datos de la tarieta microSD para seguridad.

**Fijar bloqueo de tarieta SIM** – Le permite configurar un PIN para usar o, si va está establecido, cambiar el PIN.

**Hacer visible la contraseña** – Muestra el último carácter de la contraseña oculta a medida que escribe.

**Administradores de dispositivos** – Vea o desactive los administradores de la tablet.

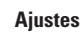

**Orígenes desconocidos** – Permite la instalación de aplicaciones no provenientes de Play Store.

**Revisar las aplicaciones aplicaciones** – No permite la instalación aplicaciones que pueden ser dañinas o advierte antes de instalarlas.

**Tipo de almacenamiento** – Muestra el tipo de almacenamiento para certificados. **Credenciales de confianza** – Muestra certificados de autenticación de confianza. **Instalar desde el almacenamiento** – Permite elegir la instalación de certificados encriptados.

**Borrar credenciales** – Elimina todos los certificados.

**Trust agents** – Permite ver y desactivar los agentes de confianza.

**Fijar pantalla** – Activando esta función permite utilizar sólo la aplicación actual. Esto es útil cuando permite que niños utilicen su tablet.

**Acceso al uso de aplicaciones** – Permite activar o desactivar las aplicaciones que pueden ver el uso de aplicaciones de la tablet.

#### Cuentas y sincronización

Esta opción permite que las aplicaciones sincronicen datos en segundo plano, ya sea que el usuario está trabajando activamente en ellos o no. Desactivando la opción **Sincronización automática de datos** puede ahorrar batería y menor (pero no elimina) uso de datos.

### Idioma y teclado

Utilice los ajustes de Idioma y teclado para seleccionar el idioma y la región del texto de la tablet y para configurar el teclado en pantalla, incluidas las palabras que ha añadido al diccionario.

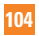

#### Copia de respaldo y restauración

**Copia de respaldo de datos** – Establezca esta opción para hacer una copia de respaldo de su configuración y sus datos en el servidor de Google.

**Cuenta de copia de respaldo** – Seleccione la cuenta que desea utilizar para el respaldo de datos.

**Restauración automática** – Establezca esta opción para restaurar su configuración y los datos de las aplicaciones cuando se vuelven a instalar las aplicaciones en el dispositivo.

**Servicio LG Backup** – Respalda toda la información en el dispositivo y lo restaura en el caso de perdida de datos o remplazo. Consulte la página 111 para obtener más información.

**Restaurar datos de fábrica** – Restablece la configuración a los valores predeterminados de fábrica y borra todos los datos. Si restablece la tablet de esta forma, se le solicitará que vuelva a introducir la misma información que la primera vez que inició Android.

## **SISTEMA**

#### Tecla de acceso directo

Permite activar y desactivar las teclas de acceso rápido. Mantenga presionada las Teclas de Volumen Inferior y Superior a la misma vez cuando la pantalla está desbloqueada para acceder a QuickMemo+. Mantenga presionada la Tecla de Volumen Inferior o Superior cuando la pantalla está apagada o bloqueada para acceder a la cámara.

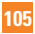

## **Ajustes**

### Fecha y hora

Use los ajustes de fecha y hora para establecer cómo se mostrarán las fechas. También puede usar esta opción de ajustes para establecer su propia hora y zona horaria en lugar de obtener la hora actual de la red de celulares.

## Accesibilidad

Utilice los ajustes de Accesibilidad para configurar cualquier complemento de accesibilidad que haya instalado en la tablet.

## **NOTA**

Necesita plug-ins adicionales para ser seleccionable.

**TalkBack** – Le permite configurar la función TalkBack que sirve de ayuda para las personas con dificultades de la visión ya que provee interacción verbal con la tablet. Toque el botón en la esquina superior derecha de la pantalla para activar la función. Toque **Ajustes** en la parte inferior de la pantalla para configurar los ajustes de **TalkBack** 

**Tamaño de fuente** – Permite aumentar el tamaño del texto.

**Inversión de color** – Marque esta opción para invertir los colores de la pantalla.

**Ajuste de color** – Seleccione para ver la pantalla con un mayor color de contraste. Toque el botón para activarlo. Luego toque la pantalla y arrastre a través de la pantalla en cualquier dirección hasta que vea el color de contraste que desea usar.

**Zoom táctil** – Permite hacer acercar y alejar tocando 3 veces la pantalla.

**Sombras de pantalla** – Atenúa la luz de fondo de la pantalla.

**Atajo para Accesibilidad** – Active esta función para permitir un acceso rápido a las funciones en dos pasos.

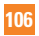

**Salida de síntesis de voz** – Establece la aplicación de síntesis de voz con el motor preferido y los ajustes de la velocidad de voz. Además, reproduce una breve demostración de síntesis de voz. También se muestra el idioma predeterminado.

**Tipo de sonido** – Establece el tipo de audio. Elija entre **Mono** o **Estéreo**.

**Balance de sonido** – Establece la ruta del audio. Mueva el control deslizante en la barra para fijarlo.

**Desactivar todos los sonidos** – Apaga todos los sonidos.

**Subtítulos** – Permite personalizar la configuración de subtítulos para aquellas personas con discapacidad auditiva. Toque el botón **para activar esta función. Establece el** lenguaje, tamaño del texto, y las opciones de estilo deseadas para los subtítulos.

**Tiempo de respuesta táctil** – Establece el tiempo de respuesta táctil. Seleccione entre **Corto**, **Mediano** y **Largo**.

**Touch assistant** – Toque el botón **para alternar entre encendido y apagado.** Encendiendo esta función permite reemplazar las teclas de hardware con un botón de toque universal  $\circledast$ . Toque el icono de Toque universal  $\circledast$  para acceder a los botones **Estado**, **Inicio**, **Bajar volumen**, **Subir volumen**, **Captura de pantalla, Accesibilidad** y **Pinzar**.

**Límite de tiempo de pantalla** – Establece la cantidad de tiempo antes de que la pantalla se apague.

**Áreas de control táctil** – Toque el botón **para para encender esta función.** Le permite limitar el control táctil para las áreas seleccionadas de la pantalla. Presione la **Tecla de Volumen Inferior** | v el Botón Inicio  $\Omega$  al mismo tiempo para activar y desactivar la función.

**Pantalla giratoria** – Seleccione esta opción para permitir que el dispositivo rote la pantalla dependiendo de la orientación del dispositivo (horizontal o vertical).

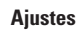

**Confirmación verbal de contraseña** – Seleccione esta opción para tener una confirmación verbal cuando ingresa las contraseñas.

**Atajo de Ajustes de accesibilidad** – Establece un acceso rápido y fácil a las funciones seleccionadas dando 3 toques a el Botón Inicio.

**Entrada táctil** – Cada toque con el dedo ingresa una letra/carácter en el teclado LG. **Accesibilidad mejorada** – Permite controlar el dispositivo utilizando combinaciones de teclas configurables.

**Keeper FastFill** – Permite llenar sus credenciales de manera rápida y segura al ingresar a sitios web y aplicaciones móviles.

### Quick Cover

Active este menú para activar o desactivar automáticamente la pantalla cuando se usa Quick Cover.

#### Impresión

Le permite imprimir el contenido de determinadas pantallas (como páginas web visualizadas en Chrome) en una impresora conectada a la misma red de Wi-Fi que la de su dispositivo Android.

## Acerca del tablet

Este menú le permite administrar las actualizaciones del software y ver distinta información relacionada con su tablet.

**Nombre del tablet** – Permite ingresar un nombre para la tablet.

**Centro de actualización** – Le permite buscar actualizaciones para el software.

**Red** – Permite ver la red, intensidad de la señal, tipo de red móvil, estado del servicio, itinerancia, estado de la red móvil y dirección IP.

**Estado** – Permite ver el número de teléfono de la tablet, IMEI y IMEI SV.

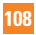
**Batería** – Le permite ver el estado, el nivel y la información de uso de la batería.

**Información del hardware** – Le permite ver el número de modelo, el tiempo de uso, la dirección MAC de Wi-Fi y la dirección de Bluetooth.

**Información de Software** – Le permite ver la versión Android, la versión de banda base, la versión kernel, el número de compilación y la versión de software.

**Información legal** – Permite ver documentos legales del software LG, licencias de código abierto e información legal de Google.

**Información de la patente** – Muestra la información de la patente de LG.

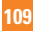

# **Actualización de software de la tablet**

# **Actualización de software de la tablet**

Esta opción le permite actualizar cómodamente el firmware de la tablet con la última versión desde Internet sin necesidad de visitar ningún centro de servicio. Si desea obtener más información sobre el uso de este programa, diríjase a http://www.lg.com Como la actualización del software de las tablets requiere la atención completa del usuario durante el proceso de actualización, asegúrese de revisar todas las instrucciones y las notas que aparecen en cada paso antes de continuar. Si extrae el cable USB o la batería durante la actualización puede causar daños en la tablet.

# **Actualización del software de las tablets de LG por aire (OTA, Over-The-Air)**

Esta función le permite actualizar cómodamente el software de la tablet a una nueva versión de forma inalámbrica sin tener que conectar un cable de datos USB. Esta función sólo está disponible cuando LG pone la versión más reciente del firmware a disposición de su dispositivo. Primero puede verificar la versión del software de su tablet:

Desde la pantalla principal, toque **Aplicaciones (::)** > **Ajustes**  $\bullet$  > **Acerca del tablet** > **Información de Software**.

Para realizar la actualización del software, desde la pantalla principal, toque **Aplicaciones** > **Ajustes** > **Acerca del tablet** > **Centro de actualización** > **Actualización de software** > **Actualizar ahora.**

# **A** NOTA

 $\blacktriangleright$  LG se reserva el derecho de poner a disposición las actualizaciones del firmware sólo para modelos seleccionados según su propio criterio y no garantiza la disponibilidad de la versión más reciente del firmware para todos los modelos de tablets.

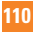

#### **Actualización de software de la tablet**

Sus datos personales - lo que incluye la información de su cuenta de Google y de cualquier otra cuenta, los datos y los ajustes del sistema/aplicaciones, las aplicaciones descargadas y la licencia DRM - pueden llegar a perderse en el proceso de actualización del software del dispositivo. Por lo tanto, LG recomienda que haga una copia de respaldo de sus datos personales antes de actualizar el software de la tablet. LG no asume responsabilidad alguna ante la pérdida de datos personales.

# **Accesorios**

Hay una variedad de accesorios disponibles para su tablet y es posible que algunos se vendan por separado. Puede seleccionar esas opciones según sus requisitos de comunicación en particular. Visite su tienda AT&T local o www.att.com/ wirelessaccessories para ofertas específicas.

### **NOTA**

- Siempre utilice accesorios LG originales. Si no lo hace, puede invalidar la garantía.
- Los accesorios pueden variar según la región; para más información, consulte con la empresa o el agente de servicio técnico de su región.

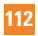

En este capítulo se describen algunos problemas que se pueden producir cuando use la tablet. Algunos problemas requieren que llame a su proveedor de servicios, pero en la mayoría de los casos, puede solucionarlos usted mismo.

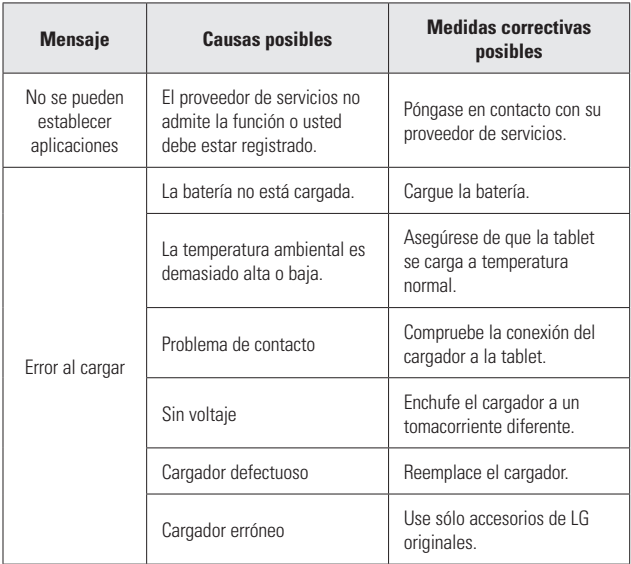

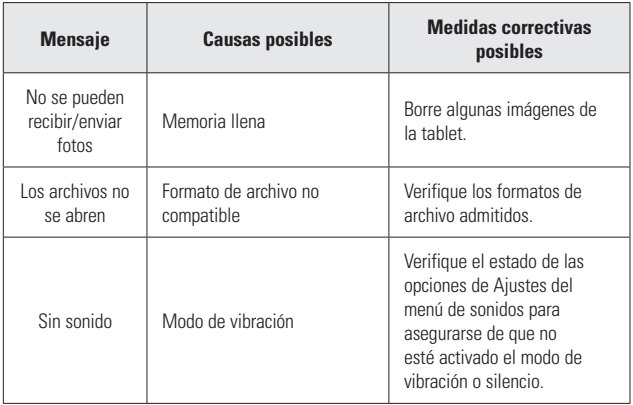

Advertencia No seguir las instrucciones puede ocasionar lesiones

**ADVERTENCIA:** Este producto contiene químicos conocidos por el Estado de California de causar cáncer y defectos de nacimiento u otros daños reproductivos. **Lávese las manos después de manipular.** 

# **SEGURIDAD ELÉCTRICA**

Este producto está diseñado para su uso cuando se suministra con energía de la batería designada o fuente de alimentación. Otros usos pueden ser peligrosos y anularán cualquier aprobación dada a este producto.

#### PRECAUCIONES DE SEGURIDAD PARA LA INSTALACIÓN CORRECTA DE TOMA DE TIERRA

**AVISO:** La conexión a equipos malconectados a tierra puede resultar en una descarga eléctrica en su dispositivo. Este producto está equipado con un cable USB para la conexión a una computadora personal o portátil. Asegúrese de que su computadora está correctamente conectada a tierra antes de conectar este producto a la computadora. En cable de la fuente de alimentación de una computadora personal o portátil tiene un conductor de tierra y un enchufe de conexión a tierra. El enchufe debe ser enchufado en una toma apropiada que esté correctamente instalada y conectada a tierra de acuerdo con todos los códigos y ordenanzas locales.

### PRECAUCIONES DE SEGURIDAD PARA LA FUENTE DE ALIMENTACIÓN DE ENERGÍA

#### **Utilice la fuente de alimentación externa correcta**

Un producto sólo debe funcionar a partir del tipo de fuente de alimentación indicado

en la etiqueta de clasificaciones eléctricas. Si no está seguro del tipo de fuente de alimentación requerida, consulte a su distribuidor de servicio autorizado o compañía eléctrica local. Para un producto que funciona con energía de batería u otras fuentes, consulte el guía de instrucciones que se incluyen con el producto.

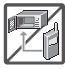

**•** Nunca coloque la tablet en un horno de microondas ya que esto haría que estallara la batería.

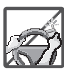

- Al ir en automóvil, no deje la tablet ni instale el kit de manos libres cerca de la bolsa de aire. Si el equipo inalámbrico está instalado incorrectamente y se activa la bolsa de aire, usted puede resultar gravemente lesionado.
- Su tablet contiene una batería interna. No se deshaga de su tablet cerca del fuego o con residuos peligrosos o inflamables. Usted debe deshacerse de su tablet de acuerdo con todas las leyes aplicables.

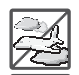

- No use la tablet en zonas donde esté prohibido hacerlo. (Por ejemplo: en los aviones)
- No exponga cargador de baterías o el adaptador a la luz directa del sol, ni lo utilice en sitios con elevada humedad, como por ejemplo el baño.

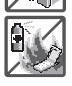

- No use sustancias químicas corrosivas (como alcohol, bencina, solventes, etc.) ni detergentes para limpiar la tablet. Existe riesgo de causar un incendio.
- No deje caer la tablet, ni lo golpee o agite fuertemente. Tales acciones pueden dañar las tarjetas de circuitos internas de la tablet.

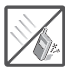

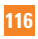

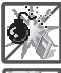

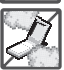

- No use la tablet en áreas altamente explosivas, ya que puede generar chispas.
- No dañe el cable de corriente doblándolo, retorciéndolo, tirando de él o calentándolo. No use la clavija si está suelta, ya que esto puede ocasionar incendios o descargas eléctricas.
- No coloque objetos pesados sobre el cable de corriente. No permita que el cable de corriente se doble, ya que esto puede ocasionar incendios o descargas eléctricas.
- No manipule la tablet con las manos húmedas cuando se esté cargando. Puede causar un choque eléctrico o dañar gravemente la tablet.

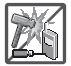

- No desarme la tablet.
- No intente reparar o modificar el dispositivo usted mismo. El dispositivo está equipado con una batería interna recargable que debe ser reemplazada únicamente por LG o con un centro de reparación autorizado por LG. Nunca intente abrir o desarmar este dispositivo usted mismo y si lo hace puede causar daños que anulan la garantía.

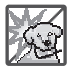

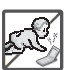

bordes cortante, como dientes de animales o uñas. Hay riesgo de causar un incendio. **•** Cuide que los niños no se traguen partes de la tablet, como los tapones

**•** Asegúrese de que no entren en contacto con la batería objetos con

de hule (del auricular, partes conectoras del tablet, etc.) Esto podría causar asfixia o sofocación, dando como resultado lesiones graves o la muerte.

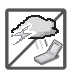

**•** Desconecte el enchufe de la toma de corriente y el cargador cuando se ilumina porque puede provocar unchoque electrico o peligro de incendio.

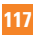

**•** Sólo utilice cargadores proporcionados por LG. La garantía no se aplicará a productos proporcionados por otros proveedores.

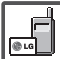

- Sólo personal autorizado debe darle servicio a la tablet y a sus accesorios. La instalación o servicio incorrectos pueden dar como resultado accidentes y por tanto invalidar la garantía.
- Su tablet es un dispositivo eléctrico que genera calor durante su funcionamiento normal. El contacto demasiado prolongado y directo con la piel sin presencia de ventilación adecuada puede producir incomodidad y quemaduras menores. Por lo tanto, tenga precaución al manipular su tablet durante o inmediatamente después del uso.

# **Información de seguridad**

Lea y revise la siguiente información para usar su tablet de manera segura y adecuada, y para evitar daños.

- No desarme, abra, aplaste, doble, deforme, perfore ni raye la tablet.
- Las reparaciones cubiertas por la garantía, según lo considere LG, pueden incluir piezas de repuesto o paneles que sean nuevos o reacondicionados, siempre que cuenten con la misma funcionalidad que las piezas que se reemplazarán.
- No modifique ni vuelva a armar la batería, no intente introducirle objetos extraños, no la sumerja ni exponga al agua u otros líquidos, no la exponga al fuego, explosión u otro peligro.
- Sólo use la batería para el sistema especificado.
- Solo use la batería con un sistema de carga que haya sido calificado con el sistema de conformidad con los requisitos de certificación de la CTIA para el cumplimiento de los sistemas de baterías del estándar IEEE1725. El uso de una batería o un cargador no calificado puede presentar peligro de incendio, explosión, escape u otro riesgo.

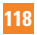

- No le provoque un cortocircuito a la batería ni permita que objetos metálicos conductores entren en contacto con los terminales de la batería.
- Sólo reemplace la batería con otra que haya sido certificada con el sistema según este estándar, IEEEStd- 1725. El uso de una batería no certificada puede presentar riesgo de incendo, explosión, derrames o de otro tipo.
- Deseche de inmediato las baterías usadas conforme las regulaciones locales.
- Evite dejar caer la tablet o la batería. Si la tablet o la batería se cae, en especial en una superficie rígida, y el usuario sospecha que se han ocasionado daños, lleve la tablet o la batería a un centro de servicio para revisión.
- El uso inadecuado de la batería puede resultar en un incendio, una explosión u otro peligro.
- El manual del usuario de los dispositivos que utilizan un puerto USB como fuente de carga debe incluir una declaración en la que se mencione que la tablet sólo debe conectarse a productos que tienen el logotipo USB-IF o que completaron el programa de conformidad USB-IF.

#### **¡ADVERTENCIA! Aviso de cambio de batería**

- Por su seguridad, no extraiga la batería incorporada en el producto. Si necesita sustituir la batería, lleve el dispositivo al proveedor o punto de servicio autorizado más cercano de LG Electronics para obtener asistencia.
- La batería de ión-litio es un componetne peligroso que puede causar lesiones.
- El cambio de batería realizado por profesionales no calificados puede causar daños en su dispositivo.

#### Seguridad del cargador y del adaptador

- El cargador y el adaptador están diseñados sólo para ser usados bajo techo.
- Inserte el cargador de la batería de modo vertical en el tomacorriente de la pared.

- Desconecte el enchufe de la toma de corriente y el cargador cuando se ilumina porque puede provocar un choque eléctrico o peligro de incendio.
- Cuando use el cargador de batería en el extranjero, use el adaptador correcto para la tablet.

#### Información y cuidado de la batería

- Lea el manual de instalación y extracción adecuadas de la batería.
- Lea el manual del cargador especificado sobre el método de carga.
- No dañe el cable de alimentación al doblarlo, retorcerlo o calentarlo. No use el conector si está flojo ya que podría causar choque eléctrico o incendio. No coloque objetos pesados sobre el cable de corriente. No permita que el cable de alimentación quede prensado ya que podría causar choque eléctrico o incendio.
- Desconecte el cable de alimentación antes de limpiar la tablet y limpie la clavija del conector de alimentación cuando esté sucia. Al usar el conector de alimentación, asegúrese de que esté conectado con firmeza. De lo contrario, podría causar un calentamiento excesivo o incendio. Si coloca la tablet en un bolsillo o bolso sin cubrir el receptáculo (clavija de alimentación), los artículos metálicos (tales como una moneda, clip o pluma) pueden provocarle un corto circuito a la tablet. El cortocircuito de los terminales puede dañar la batería y ocasionar una explosión. Cubra siempre el receptáculo cuando no se esté usando.
- Cargue la batería después de períodos prolongados sin usar la tablet para maximizar la vida útil de la misma.

La vida útil de la batería será distinta en función de los patrones de uso y las condiciones medioambientales.

- Nunca guarde la tablet en lugares con temperaturas inferiores a -4 °F ni superiores a 122 °F.
- El rango de temperatura de carga está entre 0°C/32°F y 45°C/113°F. No cargue

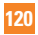

la batería fuera del rango de temperatura recomendado. Si carga fuera del rango recomendado podría recalentar o dañar gravemente la batería. Asimismo, puede deteriorar las características de la batería y el ciclo de vida.

- No use ni deje la batería en exposición directa al sol o en un automóvil expuesto a la luz del sol. La batería puede generar calor, humo o llama. Además, podría deteriorar las características y el ciclo de vida útil de la batería.
- La batería tiene un circuito de protección para evitar el peligro. No la use cerca de lugares que pueden generar una electricidad estática superior a 100 V, ya que podría dañar el circuito de protección. Si los circuitos de protección están dañados, pueden generar humo en la batería, romperla o incendiarla.
- Si usa la batería por primera vez y esta emite un olor desagradable, está oxidada o tiene otra característica que no es normal, no utilice el equipo y lleve la batería a la tienda donde la adquirió.
- Mantenga las baterías alejadas de bebés y niños. Si los niños usan la batería, los padres o tutores legales son responsables de supervisar y enseñarles cómo manipular baterías en forma segura y cómo usarlas con cuidado según el manual.
- Si el líquido de la batería entra en contacto con la piel o una prenda de vestir, lávelos con agua fresca. Puede causar inflamación de la piel. Quite la batería y no la use. Cuide que los niños no se traguen partes de la tablet (como un auricular, partes conectoras de la tablet, etc.). Esto podría causar asfixia o ahogo que provoquen lesiones graves o la muerte.
- No manipule la tablet con las manos húmedas cuando se esté cargando. Puede causar un choque eléctrico o dañar gravemente la tablet.
- No use sustancias químicas fuertes (como alcohol, benceno, solventes, etc.) o detergentes para limpiar la tablet. Podría causar un incendio.
- Una vez que la tablet esté totalmente cargado, desenchufe siempre el cargador del tomacorriente para que el cargador no consuma energía de manera innecesaria.

# **Cuidado y mantenimiento**

El dispositivo móvil es un producto de diseño y manufactura de primera calidad, por lo que debe tratarse con cuidado. Las siguientes sugerencias le ayudarán a cumplir con cualquier obligación incluida en la garantía y le permitirá disfrutar de este producto por muchos años:

#### Mantenga el dispositivo móvil: Lejos de cualquier tipo de líquido

Mantenga el dispositivo móvil seco. Las precipitaciones, la humedad y los líquidos contienen minerales que corroerán los circuitos electrónicos. Si el dispositivo móvil se moja, no acelere el secado con un horno, un microondas o un secador, dado que podría dañar el dispositivo y causar un incendio o una explosión.

No utilice el dispositivo móvil con las manos mojadas.

El hecho de hacerlo, podría causarle una descarga electica o dañar el dispositivo.

#### Calor o frío extremos

- Evite las temperaturas inferiores a 0 °C/32 °F o superiores a 45 °C/113 °F.
- Utilice su tablet en temperaturas entre 0 ºC/32 °F y 40 ºC/104 °F, si es posible. La exposición de su tablet a temperaturas extremadamente altas o bajas puede resultar en daños o incluso explosiones.

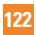

#### **Microondas**

No intente secar el dispositivo móvil en un horno de microondas. El hecho de hacerlo podría causar un incendio o una explosión.

#### Polvo y suciedad

No exponga el dispositivo móvil al polvo, la suciedad o la arena.

#### Loción de protección solar

No exponga ni utilice el dispositivo móvil ante ningún líquido similar a la loción de protección solar.

El hecho de hacerlo puede dañar el dispositivo móvil.

#### Soluciones de limpieza

No utilice sustancias químicas corrosivas, solventes de limpieza ni detergentes fuertes para limpiar el dispositivo móvil.

Limpie con un paño suave y levemente humedecido en una solución 50% jabón y 50% agua.

#### Golpe o vibración

No deje caer, golpee, ni agite el dispositivo móvil.

Una manipulación brusca puede romper las placas de los circuitos internos.

#### Pintura

No pinte el dispositivo móvil. La pintura puede obstruir las piezas del dispositivo que se mueven o las aberturas de ventilación y evitar que funcione de manera apropiada.

#### Aviso general

- No coloque cerca de la tablet artículos que contengan componentes magnéticos como tarjetas de crédito, tarjetas telefónicas, libretas de banco o boletos del metro. El magnetismo de la tablet puede dañar los datos almacenados en la tira magnética.
- Cuando la tablet no se usa durante mucho tiempo, déjelo en un lugar seguro con el cable de alimentación desconectado.
- No use la tablet si la antena está dañada. Si una antena dañada toca la piel, puede causar una ligera quemadura. Comuníquese con un Centro de servicio autorizado LG para que reemplacen la antena dañada.
- Los datos guardados en la tablet se pueden borrar al usar de manera incorrecta la tablet, repararlo o actualizar el software. Haga una copia de seguridad de los números la tablet importantes. (También podrían borrarse tonos de timbre, mensajes de texto, mensajes de voz, fotos y videos). El fabricante no se hace responsable de los daños ocasionados por la pérdida de datos.
- Cuando esté en lugares públicos, fije el tono de timbre en vibración para no molestar a otras personas.
- No apague ni encienda la tablet cuando se lo ponga al oído.
- Su tablet es un aparato electrónico que genera calor durante su funcionamiento normal. El contacto prolongado directo con la piel en la ausencia de ventilación adecuada puede resultar en molestias o quemaduras leves. Por lo tanto, tenga cuidado al manipular la tablet durante o inmediatamente después de utilizarlo.
- Use los accesorios, como audífonos y auriculares, con precaución. Cerciórese de que los cables estén bien resguardados y no toque la antena innecesariamente.

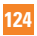

#### Declaración del artículo 15.19

Este dispositivo cumple con la sección 15 de la normativa de la FCC.

El funcionamiento está sujeto a las siguientes dos condiciones:

(1) este dispositivo no puede causar interferencia dañina y (2) este dispositivo debe aceptar cualquier interferencia que reciba, incluida la interferencia que cause un funcionamiento no deseado.

#### Declaración del artículo 15.21

Todo cambio o modificación no aprobada expresamente por el fabricante podría anular la autoridad del usuario de operar el equipo.

#### Declaración del artículo 15.105

Este equipo ha sido evaluado y se ha comprobado que cumple con los límites para un dispositivo digital clase B, conforme el artículo 15 de las reglas de la FCC. Estos límites han sido diseñados para brindar una protección razonable contra la interferencia dañina en una instalación residencial. Este equipo genera, utiliza y puede irradiar energía de radiofrecuencia y, si no se instala y utiliza de acuerdo con las instrucciones, podría causar interferencia dañina para las comunicaciones radiales. Sin embargo, no existe garantía de que la interferencia no se produzca en una instalación en particular. Si este equipo ocasiona interferencia dañina en la recepción de televisión (lo cual puede determinarse encendiendo y apagando el equipo), se recomienda al usuario que intente corregir la interferencia tomando una o más de las siguientes medidas:

- Reorientar o reubicar la antena receptora.
- Aumentar la distancia entre el equipo y el receptor.
- Conectar el equipo en una toma de un circuito diferente de aquél al que está conectado el receptor.

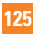

**•** Consultar con el distribuidor o un técnico de radio/TV experimentado para obtener ayuda.

### Información sobre la exposición a radiofrecuencias de la FCC

#### **¡ADVERTENCIA! Lea esta información antes de hacer funcionar el dispositivo.**

En agosto de 1996, la Comisión federal de comunicaciones (FCC) de los Estados Unidos, con su acción en el informe y orden FCC 96-326, adoptó una norma de seguridad actualizada para la exposición humana a la energía electromagnética de radiofrecuencias (RF) que emiten los transmisores regulados por la FCC. Esos lineamientos se corresponden con la norma de seguridad establecida previamente por los organismos de normas tanto de los EE. UU. como internacionales. El diseño de este dispositivo cumple con los lineamientos de la FCC y esas normas internacionales.

#### Contacto corporal durante el funcionamiento

Este dispositivo fue probado para el uso típico con la parte posterior de la tablet a 0 cm (0 pulgadas) del cuerpo del usuario.

#### Precaución

Use sólo la antena suministrada. El uso de antenas no autorizadas (o modificaciones no en Mapas y en otras aplicaciones autorizadas) puede afectar la calidad de la llamada telefónica, dañar el dispositivo, anular su garantía y/o infringir las reglas de la FCC. No use el dispositivo con una antena dañada. Una antena dañada puede producir una leve quemadura en la piel. Comuníquese con su distribuidor local para obtener un reemplazo de la antena.

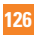

## **Información para el consumidor sobre emisiones de radiofrecuencia**

Su dispositivo inalámbrico contiene un transmisor y receptor de radio y emite energía de radiofrecuencia al usarlo. La siguiente información para el consumidor responde las preguntas más frecuentes acerca de los efectos que los dispositivos inalámbricos pueden tener en la salud.

#### ¿Son seguros los dispositivos inalámbricos?

Hace ya varios años que se realizan investigaciones científicas acerca de los dispositivos inalámbricos y la energía de radiofrecuencia ("RF") en todo el mundo. En los Estados Unidos, la Administración de drogas y alimentos ("FDA", por su sigla en inglés) y la Comisión federal de comunicaciones ("FCC", por su sigla en inglés) establecen políticas y procedimientos para los dispositivos inalámbricos. La FDA emitió una publicación en su sitio web acerca de las cuestiones de la salud relacionadas con el uso de teléfonos celulares, donde declara que "la comunidad científica en general... cree que las evidencias científicas no indican una relación entre la exposición a la radiofrecuencia (RF) de los teléfonos celulares y resultados adversos para la salud. De todos modos, la comunidad científica recomienda realizar más investigaciones para poder dar respuesta a aquellas cuestiones que aún se desconocen. Esas investigaciones se realizan en todo el mundo y la FDA supervisa los avances en este campo. Puede obtener acceso al sitio web en común de la FDA y la FCC en http://www.fda.gov (en la letra "C" del índice de temas, seleccione Cell Phones > Research). También puede comunicarse gratuitamente con la FDA llamando al (888) 463-6332 o al (888) INFO-FDA. En junio de 2000, la FDA decidió formar parte de un acuerdo de desarrollo e investigación cooperativa mediante el cual se realizan investigaciones científicas. La FCC emitió su propia publicación en su sitio web, donde declaró que "no existen evidencias científicas que demuestren que el uso de dispositivos inalámbricos pueda

provocar cáncer u otros problemas diversos, incluidos dolores de cabeza, mareos o pérdida de memoria".

Esta publicación está disponible en http://www.fcc.gov/oet/rfsafety o a través de la FCC llamando al (888) 225-5322 o al (888) CALL-FCC.

# ¿Qué significa "SAR"?

En 1996, la FCC, en un trabajo conjunto con la FDA, la Agencia de protección medioambiental de los EE. UU y otras agencias establecieron pautas de seguridad para la exposición a RF para dispositivos inalámbricos en los Estados Unidos. Antes de que un modelo de dispositivo inalámbrico comience a venderse al público, el fabricante debe probar el dispositivo y la FCC debe certificar que no supere los límites establecidos. Uno de estos límites se expresa como la tasa de absorción específica (SAR, por su sigla en inglés). La SAR es una medida de la tasa de absorción de energía de RF en el cuerpo. Las pruebas para evaluar la SAR se realizan con el dispositivo transmitiendo a su máximo nivel de potencia en todas las bandas de frecuencia evaluadas. Desde 1996, la FCC exige que la SAR de los dispositivos inalámbricos de mano no superen los 1,6 watts por kilogramo, promediados sobre un gramo de tejido.

Si bien la SAR se determina al máximo nivel de potencia, el valor real de la SAR de un dispositivo inalámbrico durante su funcionamiento puede ser menor que el valor de la SAR informado. Esto se debe a que el valor de la SAR puede variar entre una llamada y otra, en función de factores como la proximidad a un sitio de transmisión celular, la proximidad del dispositivo al cuerpo durante su uso y el uso de dispositivos de manos libres. Antes de que un modelo de dispositivo esté disponible para su venta al público, debe ser probarse y certificarse ante la FCC que no supera el límite establecido por el requisito adoptado por el gobierno para la exposición segura. Las pruebas se realizan en posiciones y ubicaciones (por ejemplo, en la oreja y llevándolo en el cuerpo) según lo demanda la FCC para cada modelo.

Aun cuando puede haber diferencias entre los niveles de SAR de varios dispositivos

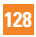

y en varias posiciones, todos ellos cumplen el requisito gubernamental para una exposición segura.

La FCC ha otorgado una Autorización de equipo para este modelo de dispositivo con todos los niveles de SAR reportados y evaluados en cumplimiento de los lineamientos de emisión de RF de la FCC. La información de la SAR sobre este modelo de dispositivo está archivada en la FCC y puede encontrarse en la sección Display Grant de http:// www.fcc.gov/oet/ea/fccid/ después de buscar FCC ID ZNFV410.

Para obtener más información acerca de las SAR, consulte los boletines 56 y 65 de la Oficina de ingeniería y tecnología de la FCC en http://www.fcc.gov/Bureaus/ Engineering\_Technology/Documents/bulletins o visite el sitio web de la Asociación de la industria de las telecomunicaciones celulares en http://www.ctia.org/consumer\_info/ index.cfm/AID/10371. También puede comunicarse con el fabricante del dispositivo.

#### ¿Puedo minimizar mi exposición a la RF?

Si le preocupa la RF, existen varios pasos simples que puede seguir para minimizar su exposición a la RF. Por supuesto, puede reducir el tiempo que habla por teléfono. Puede dejar más distancia entre su cuerpo y la fuente de RF, ya que el nivel de exposición disminuye drásticamente con la distancia. La FDA y FCC establecen en su sitio web que "los kit de manos libres pueden usarse con dispositivos inalámbricos para mayor conveniencia y comodidad. Estos sistemas reducen la absorción de energía de RF en la cabeza, dado que el dispositivo, que es la fuente de emisiones de radiofrecuencia, no se apoyará en la cabeza. Por otra parte, si el dispositivo se coloca en la cintura u otra parte del cuerpo durante el uso, esa parte del cuerpo absorberá más energía de RF. Los dispositivos inalámbricos comercializados en los Estados Unidos deben cumplir con los requisitos de seguridad, independientemente de que se los use en la cabeza o el cuerpo. El límite de seguridad debe respetarse en ambas configuraciones". Asimismo, si utiliza el dispositivo mientras está en un automóvil, puede usarlo con una antena en la parte exterior del vehículo. Además, debe leer y seguir las instrucciones del fabricante

del dispositivo inalámbrico para el uso seguro del dispositivo.

#### ¿Los dispositivos inalámbricos representan un riesgo especial para los niños?

La FDA y FCC establecen en su sitio web que "la evidencia científica no muestra ningún peligro para los usuarios de dispositivos de comunicación inalámbricos, incluidos los niños". Además, declaran que "algunos grupos patrocinados por otros gobiernos nacionales han recomendado que los niños no utilicen dispositivos inalámbricos". Por ejemplo, el informe Stewart del Reino Unido realizó esta recomendación en diciembre de 2000. En este informe, un grupo de expertos independientes declararon que no existen evidencias de que usar un teléfono celular provoque tumores cerebrales u otras enfermedades. La recomendación [del Reino Unido] de limitar el uso de teléfonos celulares en los niños era estrictamente preventiva; no se basaba en evidencias científicas de que exista un peligro para la salud". Puede acceder a una copia del folleto del Reino Unido en http://www.dh.gov.uk (busque la sección "mobile") o puede escribir a la siguiente dirección: NRPB, Chilton, Didcot, Oxon OX11 ORQ, Reino Unido. También puede acceder en línea a copias de los informes anuales del Reino Unido acerca de dispositivos móviles y RF en www.iegmp.org.uk y http://www.hpa.org.uk/radiation/ (busque la sección "mobile"). Los padres que deseen reducir la exposición de sus hijos a la RF pueden optar por restringir el uso que sus hijos realizan de los dispositivos inalámbricos.

#### ¿Dónde puedo obtener más información sobre las emisiones de radiofrecuencia?

Para obtener más información, consulte los siguientes recursos adicionales (sitios web vigentes desde abril de 2005):

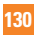

#### Comisión de drogas y alimentos de los EE. UU. (FDA)

FDA Consumer magazine Noviembre-diciembre 2000 Teléfono: (888) INFO-FDA http://www.fda.gov (en la letra C del índice de temas, seleccione Cell Phones > Research.)

#### Comisión federal de comunicaciones de los EE. UU.

445 12th Street, S.W. Washington, D.C. 20554 Teléfono: (888) 225-5322 http://www.fcc.gov/oet/rfsafety

#### Grupo independiente de expertos en dispositivos móviles

http://www.iegmp.org.uk

Paneles de expertos en riesgos potenciales para la salud de los campos de radiofrecuencia de dispositivos de telecomunicaciones inalámbricos de la Real Sociedad de Canadá

283 Sparks Street Ottawa, Ontario K1R 7X9 Canadá Teléfono: (613) 991-6990

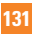

#### Organización Mundial de la Salud

Avenue Appia 20 1211 Geneva 27 Suiza Teléfono: 011 41 22 791 21 11 http://www.who.int/mediacentre/factsheets/fs193/en/

### Comisión internacional para la protección contra radiación no ionizante

c/o Bundesamt fur Strahlenschutz Ingolstaedter Landstr. 1 85764 Oberschleissheim Alemania Teléfono: 011 49 1888 333 2156 http://www.icnirp.de

#### Precaución en el uso de Wi-Fi

Este dispositivo puede funcionar en el modo 802.11a/n. Los dispositivos de 802.11a/n que funcionan en el rango de frecuencias de 5.15 – 5.25 GHz, están restringidos al uso en interiores para reducir las potenciales interferencias perjudiciales para los servicios de satélites móviles (Mobile Satellite Services, MSS) en los EE. UU. Los puntos de acceso de WIFI capaces de permitir que su dispositivo funcione en el modo 802.11a/n (en la banda de 5.15 – 5.25 GHz) están optimizados para ser utilizados únicamente en interiores.

Si su red de WIFI es capaz de funcionar en ese modo, restrinja su uso a los espacios interiores para no violar las reglamentaciones federales que protegen los servicios de satélites móviles.

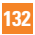

Sociedad de ingeniería en medicina y biología, Comisión del hombre y la radiación (COMAR, por su sigla en inglés) del Instituto de ingenieros eléctricos y electrónicos

http://ewh.ieee.org/soc/embs/comar/

# **Información al consumidor sobre la SAR**

#### **(Tasa de absorción específica, Specific Absorption Rate)**

Este modelo de dispositivo cumple con los requisitos gubernamentales de exposición a las ondas de radio.

Su dispositivo inalámbrico es un transmisor y receptor de radio. Está diseñado y fabricado para que no supere los límites de emisión para la exposición a la energía de radiofrecuencia (RF) establecidos por la Comisión federal de comunicaciones (FCC) del gobierno de los EE. UU. Estos límites son parte de extensos lineamientos y establecen los niveles permitidos de energía de RF para la población general. Estos lineamientos están basados en estándares que desarrollaron organizaciones científicas independientes por medio de una evaluación periódica y exhaustiva de los estudios científicos. Los estándares incluyen un notable margen de seguridad diseñado para garantizar la seguridad de todas las personas sin importar su edad o estado de salud. El estándar de exposición para los teléfonos celulares inalámbricos emplea una unidad de medida llamada Tasa de absorción específica o SAR. El límite de SAR establecido por la FCC es de 1,6 W/kg.

Las pruebas de SAR se llevan a cabo usando posiciones de operación estándar especificadas por la FCC con el dispositivo transmitiendo en su nivel de potencia certificado más elevado en todas las bandas de frecuencia probadas. Aunque la SAR se determina al nivel de potencia más alto certificado, el nivel de SAR real del dispositivo en funcionamiento puede estar muy por debajo del valor máximo. Dado

que el dispositivo está diseñado para funcionar a varios niveles de potencia para usar solamente la potencia necesaria para llegar a la red, en general mientras más cerca esté de una antena de estación de base inalámbrica, menor será la potencia que se emitirá.

Antes de que un modelo de dispositivo esté disponible para su venta al público, debe ser probarse y certificarse ante la FCC que no supera el límite establecido por el requisito adoptado por el gobierno para la exposición segura. Las pruebas se realizan en posiciones y ubicaciones (por ejemplo, en la oreja y llevándolo en el cuerpo) según lo demanda la FCC para cada modelo.

El valor más elevado de SAR para este dispositivo cuando se lo utiliza sobre el cuerpo, según se describe en esta guía del usuario, es de 1,11 W/kg. (Las medidas para el uso en el cuerpo difieren entre los modelos de dispositivos, y dependen de los accesorios disponibles y los requerimientos de la FCC). Si bien pueden existir diferencias entre los niveles de SAR de diversos dispositivos y en varias posiciones, todos cumplen con el requisito del Gobierno para una exposición segura.

La FCC ha otorgado una Autorización de equipo para este modelo de dispositivo con todos los niveles de SAR reportados y evaluados en cumplimiento de los lineamientos de emisión de RF de la FCC. La información de la SAR sobre este modelo de dispositivo está archivada en la FCC y puede encontrarse en la sección Display Grant de http:// www.fcc.gov/oet/fccid después de buscar en FCC ID ZNFV410. Puede encontrar información adicional sobre tasas de absorción específicas en el sitio web de la Asociación de industrias de telecomunicaciones celulares (CTIA) en http://www.ctia.org.

\* En los Estados Unidos y el Canadá, el límite de la SAR para dispositivos móviles usado por el público es de 1,6 watt/kg (W/kg) en un promedio de más de un gramo de tejido. El estándar incluye un margen sustancial de seguridad para dar una protección adicional al público y para tomar en cuenta cualquier variación en las mediciones.

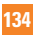

# **Precaución: Evite una posible pérdida de la audición**

La exposición prolongada a sonidos fuertes (incluida la música) es la causa más común de pérdida de audición evitable. Algunas investigaciones científicas sugieren que el uso de dispositivos de audio portátiles, como reproductores de música portátiles y teléfonos celulares, a altos volúmenes durante períodos prolongados puede provocar una pérdida de la audición permanente inducida por el ruido. Esto incluye el uso de auriculares (incluidos los auriculares estándares, los intrauriculares y los dispositivos Bluetooth® u otros dispositivos inalámbricos). En algunos estudios, la exposición a ruidos muy fuertes también ha estado asociada con la presencia de zumbido de oídos, hipersensibilidad al sonido y distorsión de la audición. La susceptibilidad de las personas a la pérdida de audición inducida por el ruido y otros posibles problemas de audición varía. La cantidad de ruido emitida por un dispositivo de audio portátil varía según la naturaleza del sonido, el dispositivo, la configuración del dispositivo y los auriculares. Al usar cualquier dispositivo de audio portátil, debe seguir las siguientes recomendaciones de sentido común:

- Establezca el volumen en un entorno tranquilo y seleccione el volumen más bajo en el que pueda oír adecuadamente.
- Al usar auriculares, baje el volumen si no puede oír a una persona que le habla de cerca o si una persona sentada a su lado puede oír lo que usted está escuchando.
- No suba el volumen para tapar los sonidos de un entorno ruidoso. Si opta por escuchar el dispositivo portátil en un entorno ruidoso, use auriculares que anulen los ruidos para tapar el ruido del entorno que lo rodea.
- Limite la cantidad de tiempo que escucha el dispositivo. A medida que el volumen aumente, se necesitará menos tiempo para que su audición se vea afectada.
- Evite utilizar auriculares después de la exposición a ruidos extremadamente fuertes, como conciertos de rock, que puedan provocar la pérdida temporal de la audición. La pérdida temporal de la audición puede hacer que volúmenes inseguros parezcan

normales.

**•** No escuche a un volumen que le provoque molestias. Si experimenta zumbido en los oídos, oye conversaciones apagadas o experimenta alguna dificultad temporal en la audición después de escuchar un dispositivo de audio portátil, deje de usarlo y consulte a su médico.

#### **Usted puede obtener la información adicional sobre este tema de las fuentes siguientes:**

American Academy of Audiology (Academia estadounidense de audiología) 11730 Plaza American Drive, Suite 300 Reston, VA 20190 Voz: (800) 222-2336 Correo electrónico: info@audiology.org Internet: www.audiology.org National Institute on Deafness and Other Communication Disorders (Instituto nacional de sordera y otros trastornos de comunicación) Institutos Nacionales de la Salud 31 Center Drive, MSC 2320 Bethesda, MD USA 20892-2320 Voz: (301) 496-7243 Correo electrónico: nidcdinfo@nih.gov Internet: http://www.nidcd.nih.gov/health/hearing National Institute for Occupational Safety and Health (Instituto Nacional para la Seguridad y Salud Laborales) Hubert H. Humphrey Bldg. 200 Independence Ave., SW

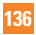

Washington, DC 20201 Voz: 1-800-35-NIOSH (1-800-356-4674) Internet: http://www.cdc.gov/niosh/topics/noise/default.html

# **Información de seguridad de TIA**

A continuación se incluye información de seguridad de la Asociación de la industria de las telecomunicaciones (TIA) para dispositivos inalámbricos de mano.

#### Exposición a las señales de radiofrecuencia

El dispositivo inalámbrico manual portátil es un transmisor y receptor de radio de baja potencia. Cuando está encendido, recibe y envía señales de radiofrecuencia (RF). En agosto de 1996, la Comisión federal de comunicaciones (FCC) de los EE. UU. adoptó lineamientos de exposición a RF con niveles de seguridad para dispositivos inalámbricos de mano. Esos lineamientos se corresponden con la norma de seguridad establecida previamente por los organismos de normas tanto de los EE. UU. como internacionales:

 ANSI C95.1 (1992) \* Informe NCRP 86 (1986) ICNIRP (1996)

\* Instituto de estándares nacionales de los EE. UU., Consejo nacional para las mediciones y la protección contra la radiación, Comisión internacional de protección contra la radiación no ionizante.

Estos estándares se basaron en evaluaciones amplias y periódicas de la literatura científica pertinente. Por ejemplo, más de 120 científicos, ingenieros y médicos de universidades, instituciones de salud gubernamentales y la industria analizaron el corpus de investigación disponible para desarrollar el estándar ANSI (C95.1).

El diseño de su dispositivo cumple los lineamientos de la FCC (y esas normas internacionales).

#### Cuidado de la antena

Utilice solamente la antena incluida o una antena de reemplazo aprobada. Las antenas, modificaciones o accesorios no autorizados pueden dañar el dispositivo y violar los reglamentos de la FCC.

#### Sugerencias para un funcionamiento más eficiente

Para que su dispositivo funcione con la máxima eficiencia:

No toque la antena innecesariamente cuando esté usando el dispositivo. El contacto con la antena afecta la calidad de la llamada y puede ocasionar que el dispositivo funcione a un nivel de potencia mayor que el que necesitaría de otro modo.

#### Dispositivos electrónicos

La mayoría del equipo electrónico moderno está blindado contra las señales de RF. Sin embargo, algunos equipos electrónicos pueden no estar blindados contra las señales de RF de su dispositivo inalámbrico.

#### **Marcapasos**

La Asociación de fabricantes del sector de la salud recomienda mantener al menos 15 cm (6 pulgadas) de distancia entre el dispositivo inalámbrico portátil y el marcapasos para evitar posibles interferencias con el marcapasos. Estas recomendaciones son coherentes con las investigaciones independientes y las recomendaciones de Investigación en tecnología inalámbrica.

Las personas con marcapasos:

**•** SIEMPRE deben mantener el dispositivo a más de quince centímetros (seis pulgadas) del marcapasos cuando el dispositivo está encendido.

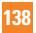

- No deben llevar el dispositivo en un bolsillo del pecho.
- Deben usar el oído opuesto al marcapasos para reducir la posibilidad de interferencia.
- Deben apagar el dispositivo inmediatamente si existe algún motivo para sospechar que se está produciendo una interferencia.

#### Audífonos

Es posible que algunos dispositivos inalámbricos digitales interfieran con algunos audífonos. En caso de interferencia, se recomienda consultar al proveedor de servicios (o llamar a la línea de servicio al cliente para analizar las alternativas).

#### Otros dispositivos médicos

Si usa cualquier otro dispositivo médico personal, consulte al fabricante de dicho dispositivo para saber si está adecuadamente blindado contra la energía de RF externa. Es posible que su médico pueda ayudarlo a conseguir dicha información.

#### Centros de atención médica

Apague el dispositivo cuando se encuentre en instalaciones de asistencia médica en las que haya letreros que así lo indiquen. Los hospitales o las instalaciones de atención médica pueden emplear equipos que podrían ser sensibles a la energía de RF externa.

#### Vehículos

Las señales de RF pueden afectar a los sistemas electrónicos mal instalados o blindados de manera inadecuada en los vehículos automotores. Compruebe con el fabricante o con su representante respecto de su vehículo. También debería consultar al fabricante de cualquier equipo que le haya añadido a su vehículo.

#### nstalaciones con letreros

Apague el dispositivo en cualquier instalación donde así lo exijan los letreros de aviso.

#### Aviones

Los reglamentos de la FCC prohíben el uso del dispositivo en el aire. APAGUE el dispositivo antes de abordar un avión.

#### Áreas de explosivos

Para evitar la interferencia con operaciones de cargas explosivas, APAGUE el dispositivo cuando esté en un "área de explosiones" o en áreas con letreros que indiquen: "Apague los radios de dos vías". Obedezca todos los letreros e instrucciones.

#### Atmósfera potencialmente explosiva

Apague el dispositivo cuando esté en un área con una atmósfera potencialmente explosiva y obedezca todos los letreros e instrucciones. Las chispas en dichas áreas pueden causar una explosión o un incendio que den como resultado lesiones personales o incluso la muerte.

Por lo general, las áreas con una atmósfera potencialmente explosiva están claramente marcadas, pero no siempre. Entre las áreas potenciales tenemos: áreas de abastecimiento de combustible (como las estaciones de gasolina); áreas bajo la cubierta en navíos; instalaciones de transferencia o almacenamiento de productos químicos, vehículos que usan gas de petróleo licuado (como el propano o el butano), áreas donde el aire contiene sustancias o partículas (como granos, polvo o polvillos metálicos) y cualquier otra área donde normalmente se le indicaría que apague el motor de su vehículo.

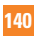

#### Para vehículos equipados con bolsas de aire

Una bolsa de aire se infla con gran fuerza. NO coloque objetos, incluido el equipo inalámbrico, ya sea instalado o portátil, en el área que está sobre el airbag o en el área donde se despliega el airbag. Si el equipo inalámbrico del interior del vehículo está mal instalado y se infla la bolsa de aire, pueden producirse graves lesiones.

# **Actualización de la FDA para los consumidores**

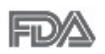

Actualización Para los consumidores sobre tablet celulares del Centro de dispositivos médicos y salud radiológica de la Administración de drogas y alimentos (FDA, por su sigla en inglés) de los EE. UU.:

#### 1. ¿Las tablets inalámbricas representan un riesgo para la salud?

La evidencia científica disponible no muestra que haya ningún problema de salud asociado con el uso de tablets inalámbricas.

Sin embargo, no hay pruebas de que las tablets inalámbricas sean totalmente seguras. Las tablets inalámbricas emiten bajos niveles de energía de radiofrecuencia (RF) en el rango de microondas cuando se utilizan. También emiten muy bajos niveles de RF cuando están en el modo de inactividad. Mientras que altos niveles de RF pueden producir efectos en la salud (calentando los tejidos), la exposición a bajos niveles de RF no produce efectos de calentamiento y no causa efectos adversos conocidos para la salud. Muchos estudios sobre la exposición a RF de bajo nivel no han encontrado ningún efecto biológico. Algunos estudios han sugerido que puede haber algunos efectos biológicos, pero tales conclusiones no se han visto confirmadas por investigaciones adicionales. En algunos casos, los investigadores han tenido dificultades en reproducir tales estudios o en determinar los motivos por los que los resultados no son consistentes.

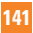

### 2. ¿Cuál es el papel de la FDA respecto de la seguridad de las tablets inalámbricas?

Según las leyes, la FDA no comprueba la seguridad de las tablets que emiten radiación, como los dispositivos inalámbricos, antes de que puedan venderse, como sí lo hace con los nuevos medicamentos o dispositivos médicos. No obstante, la agencia tiene autoridad para emprender acciones si se demuestra que las tablets emiten energía de radiofrecuencia (RF) a un nivel que es peligroso para el usuario. En tal caso, la FDA puede exigir a los fabricantes de tablets inalámbricas que informen a los usuarios del riesgo para la salud y reparen, reemplacen o saquen del mercado las tablets para eliminar el riesgo.

Si bien los datos científicos existentes no justifican que la FDA emprenda acciones reglamentarias, la agencia ha instado a la industria de las tablets inalámbricas a tomar determinadas medidas. Algunas de ellas son:

- Apoyar la necesaria investigación sobre los posibles efectos biológicos de RF del tipo que emiten las tablets inalámbricas.
- Diseñar las tablets inalámbricas de tal modo que se minimice la exposición del usuario a RF que no sea necesaria para la función del dispositivo.
- Cooperar para dar a los usuarios de las tablets inalámbricas la mejor información sobre los posibles efectos del uso de las tablets inalámbricas sobre la salud humana.

La FDA pertenece a un grupo de trabajo interinstitucional de dependencias federales que tienen responsabilidad en distintos aspectos de la seguridad de las RF para garantizar la coordinación de esfuerzos a nivel federal. Las siguientes instituciones pertenecen a este grupo de trabajo:

- National Institute for Occupational Safety and Health (Instituto Nacional de Seguridad y Salud Ocupacional)
- Environmental Protection Agency (Agencia de Protección Ambiental)
- Occupational Safety and Health Administration (Administración de la seguridad y salud laborales)
- National Telecommunications and Information Administration (Dirección nacional de telecomunicaciones e información)

National Institutes of Health (Instituto nacional de salud) también participa en algunas actividades del grupo de trabajo interinstitucional.

La FDA comparte las responsabilidades reglamentarias sobre las tablets inalámbricas con la Comisión federal de comunicaciones (FCC). Todas las tablets que se venden en los EE. UU. deben cumplir con los lineamientos de seguridad de la FCC que limitan la exposición a la RF. La FCC depende de la FDA y de otras instituciones de salud para las cuestiones de seguridad de las tablets inalámbricas.

La FCC también regula las estaciones de base de las cuales dependen las tablets inalámbricas. Si bien estas estaciones de base funcionan a una potencia mayor que las tablets inalámbricas, la exposición a RF que reciben las personas de estas estaciones de base es habitualmente miles de veces menor a la que pueden recibir de las tablets inalámbricas. Las estaciones de base por tanto no están sujetas a las cuestiones de seguridad que se analizan en este documento.

#### 3. ¿Qué tipos de dispositivos abarca esta actualización?

El término "dispositivos inalámbricos" hace referencia a los dispositivos inalámbricos de mano con antenas integradas que a menudo se denominan dispositivos "celulares", "móviles" o "PCS". Estos tipos de dispositivos inalámbricos pueden exponer al usuario a una energía de radiofrecuencia (RF) medible debido a la corta distancia entre el dispositivo y la cabeza del usuario.

Estas exposiciones a RF están limitadas por los lineamientos de seguridad de la FCC que se desarrollaron con indicaciones de la FDA y otras dependencias federales de salud y seguridad. Cuando el dispositivo se encuentra a distancias mayores del usuario,

la exposición a RF es drásticamente menor, porque la exposición a RF de una persona disminuye rápidamente al incrementarse la distancia de la fuente.

#### 4. ¿Cuáles son los resultados de la investigación que ya se ha realizado?

La investigación realizada hasta la fecha ha producido resultados contradictorios y muchos estudios han sufrido de fallas en sus métodos de investigación. Los experimentos con animales que investigan los efectos de la exposición a la energía de radiofrecuencia (RF) característica de los dispositivos inalámbricos han presentado resultados contradictorios que con frecuencia no pueden repetirse en otros laboratorios. Unos pocos estudios con animales, sin embargo, sugieren que bajos niveles de RF podrían acelerar el desarrollo del cáncer en animales de laboratorio. Sin embargo, muchos de los estudios que mostraron un mayor desarrollo de tumores usaron animales que habían sido alterados genéticamente o tratados con sustancias químicas que causan cáncer para que fueran propensos a desarrollar cáncer aun sin la presencia de exposición a RF. Otros estudios expusieron a los animales a RF durante períodos de hasta 22 horas al día. Estas condiciones no se asemejan a las condiciones bajo las cuales las personas utilizan los dispositivos inalámbricos, de modo que no sabemos con certeza qué significado tienen los resultados de dichos estudios para la salud humana. Se han publicado tres estudios epidemiológicos importantes desde diciembre de 2000. Juntos, estos estudios investigaron cualquier posible asociación entre el uso de dispositivos inalámbricos y cáncer primario del cerebro, glioma, meningioma o neuroma acústica, tumores cerebrales o de las glándulas salivales, leucemia u otros cánceres. Ninguno de los estudios demostró la existencia de ningún efecto dañino para la salud originado en la exposición a RF de los dispositivos inalámbricos. No obstante, ninguno de los estudios puede responder las preguntas sobre exposición a largo plazo, ya que el período promedio de uso del dispositivo en estos estudios fue de alrededor de tres años

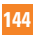
### 5. ¿Qué investigaciones se necesitan para decidir si la exposición a RF de las tablets inalámbricas representa un riesgo para la salud?

Una combinación de estudios de laboratorio y estudios epidemiológicos de personas que realmente utilizan tablets inalámbricas probablemente proporcionaría algunos de los datos necesarios. Dentro de algunos años se podrán realizar estudios de exposición animal durante toda la vida. Sin embargo, se necesitarían grandes cantidades de animales para proporcionar pruebas confiables de un efecto promotor del cáncer, si existiera. Los estudios epidemiológicos pueden proporcionar datos directamente aplicables a poblaciones humanas, pero puede ser necesario un seguimiento de diez años o más para obtener respuestas acerca de algunos efectos sobre la salud, como lo sería el cáncer. Esto se debe a que el intervalo entre el momento de exposición a un agente cancerígeno y el momento en que se desarrollan los tumores, en caso de hacerlo, pueden ser de muchos, muchos años. La interpretación de los estudios epidemiológicos se ve entorpecida por la dificultad de medir la exposición real a RF durante el uso cotidiano de las tablets inalámbricas. Muchos factores afectan esta medición, como el ángulo en el que se sostiene la tablet, o el modelo de tablet que se utiliza.

### 6. ¿Qué está haciendo la FDA para averiguar más acerca de los posibles efectos en la salud de la RF de las tablets inalámbricas?

La FDA está trabajando con el Programa Nacional de Toxicología de los EE.UU. el Programa nacional de toxicología de los Estados Unidos y con grupos de investigadores de todo el mundo para garantizar la conducción de estudios de alta prioridad en animales con el fin de tratar importantes cuestiones sobre los efectos de la exposición a la energía de radiofrecuencia (RF).

La FDA ha sido un participante líder en el Proyecto Internacional de Campos Electromagnéticos (EMF, por sus siglas en inglés) de la Organización Mundial de la

# **Por su seguridad**

Salud desde su creación en 1996. Un influyente resultado de este trabajo ha sido el desarrollo de una agenda detallada de necesidades de investigación que ha impulsado el establecimiento de nuevos programas de investigaciones en todo el mundo. El proyecto también ha ayudado a desarrollar una serie de documentos de información pública sobre temas del EMF.

La FDA y la Asociación de Internet y telecomunicaciones celulares (CTIA, por su sigla en inglés) tienen un acuerdo formal de desarrollo e investigación cooperativa (CRADA, por su sigla en inglés) para investigar la seguridad de los dispositivos inalámbricos. La FDA proporciona la supervisión científica, recibiendo informes de expertos de organizaciones gubernamentales, de la industria y académicas. La investigación patrocinada por la CTIA se realiza por medio de contratos con investigadores independientes. La investigación inicial incluirá tanto estudios de laboratorio como estudios de los usuarios de dispositivos inalámbricos. El CRADA también incluirá una amplia evaluación de las necesidades de investigación adicionales en el contexto de los más recientes desarrollos de investigación del mundo.

### 7. ¿Cómo puedo averiguar cuánta exposición a la energía de radiofrecuencia puedo recibir al utilizar mi tablet inalámbrica?

Todas las tablets que se venden en los Estados Unidos deben cumplir con los lineamientos de la Comisión federal de comunicaciones (FCC, por sus siglas en inglés) que limitan las exposiciones a la energía de radiofrecuencia (RF). La FCC estableció esos lineamientos asesorada por la FDA y otras dependencias federales de salud y seguridad. El límite de la FCC para la exposición a RF de dispositivos inalámbricos se ha fijado a una tasa de absorción específica (SAR, por su sigla en inglés) de 1,6 vatios por kilogramo (1,6 W/kg). El límite de la FCC es congruente con los estándares de seguridad desarrollados por el Instituto de Ingenieros Eléctricos y Electrónicos (IEEE, por sus siglas en inglés)) y el Consejo Nacional de Protección y Medición de la Radiación (National Council on El límite de exposición toma en consideración la capacidad del cuerpo de

eliminar el calor de los tejidos que absorben energía de las tablets inalámbricas y se ha fijado muy por debajo de los niveles que se sabe que tienen algún efecto. Los fabricantes de tablets inalámbricas deben informar a la FCC el nivel de exposición a RF de cada modelo de tablet. El sitio web de la FCC (http://www.fcc.gov/oet/rfsafety) ofrece instrucciones para ubicar el número de certificación de la FCC en su tablet de modo que pueda encontrar el nivel de exposición a RF de su tablet en la lista que aparece en línea.

### 8. ¿Qué ha hecho la FDA para medir la energía de radiofrecuencia que proviene de las tablets inalámbricas?

El Instituto de ingenieros eléctricos y electrónicos (IEEE, por su sigla en inglés) está desarrollando un estándar técnico para la medición de la exposición a la energía de radiofrecuencia (RF) proveniente de los tablets inalámbricas y otros equipos inalámbricos con la participación y el liderazgo de científicos e ingenieros de la FDA. El estándar denominado "Práctica recomendada para determinar la tasa de absorción específica (SAR) pico en el cuerpo humano debido a los dispositivos de comunicación inalámbrica: técnicas experimentales" establece la primera metodología coherente de pruebas para medir la tasa a la cual se depositan las RF en la cabeza y cuerpo de los usuarios de tablets inalámbricas. El método de prueba utiliza un modelo de la cabeza y el cuerpo humano que simula sus tejidos. Se espera que la metodología de pruebas de SAR estandarizada mejore notablemente la coherencia de las mediciones realizadas en distintos laboratorios con la misma tablet. La SAR es la medición de la cantidad de energía que absorben los tejidos, ya sea de todo el cuerpo o de una pequeña parte de él. Se mide en vatios/kg (o milivatios/g) de materia. Esta medición se emplea para determinar si una tablet inalámbrica cumple con los lineamientos de seguridad.

### 9. ¿Qué medidas puedo tomar para reducir mi exposición a la energía de radiofrecuencia de mi tablet inalámbrica?

# **Por su seguridad**

Si estos productos presentan un riesgo, algo que en este momento no sabemos que ocurra, probablemente es muy pequeño. Sin embargo, si le preocupa evitar incluso los riesgos potenciales, puede seguir unos pasos sencillos para reducir al mínimo su exposición a la energía de radiofrecuencia (RF). Dado que el tiempo es un factor clave en la cantidad de exposición que una persona puede recibir, la reducción del tiempo dedicado al uso de tablets inalámbricas reducirá la exposición a la RF. Si debe mantener conversaciones prolongadas mediante dispositivos inalámbricos todos los días, puede aumentar la distancia entre su cuerpo y la fuente de la RF, dado que el nivel de exposición disminuye drásticamente con la distancia. Por ejemplo, puede usar un auricular y llevar la tablet inalámbrica lejos del cuerpo o usar dispositivos inalámbricos conectados a una antena remota. Nuevamente, los datos científicos no demuestran que las tablets inalámbricas son dañinos. Pero si le preocupa la exposición a RF de estos productos, puede tomar medidas como las mencionadas anteriormente para reducir la exposición a RF proveniente del uso de tablets inalámbricas.

### 10. ¿Qué hay del uso de tablets inalámbricas por parte de los niños?

La evidencia científica no muestra ningún peligro para los usuarios de tablets inalámbricas, incluidos niños y adolescentes. Si desea tomar medidas para reducir la exposición a la energía de radiofrecuencia (RF), las medidas mencionadas anteriormente se aplican a los niños y adolescentes que utilizan tablets inalámbricas. Reducir el tiempo de uso de tablets inalámbricas y aumentar la distancia entre el usuario y la fuente de RF disminuye la exposición a la RF.

Algunos grupos patrocinados por otros gobiernos nacionales han aconsejado desalentar completamente el uso de dispositivos inalámbricos por parte de los niños. Por ejemplo, el gobierno del Reino Unido distribuyó volantes con una recomendación así en diciembre de 2000. Observaron que no hay evidencias que indiquen que utilizar un dispositivo inalámbrico cause tumores cerebrales u otros efectos dañinos. Su recomendación para que se limitara el uso de dispositivos inalámbricos por parte de los niños era

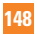

estrictamente preventiva, no estaba basada en ninguna evidencia científica de que exista un riesgo para la salud.

### 11. ¿Qué hay de la interferencia de los dispositivos de comunicaciones inalámbricos con los equipos médicos?

La energía de radiofrecuencia (RF) proveniente de los dispositivos de comunicaciones inalámbricos puede interactuar con los dispositivos electrónicos. Por este motivo, la FDA colaboró con el desarrollo de un método de prueba detallado para medir la interferencia electromagnética (EMI, por su sigla en inglés) de los dispositivos inalámbricos en los marcapasos implantados y los desfibriladores. El método de prueba ahora es parte de un estándar patrocinado por la Asociación para el avance de la instrumentación médica (AAMI, por sus siglas en inglés). La versión final, un esfuerzo conjunto de la FDA, los fabricantes de dispositivos médicos y muchos otros grupos, se finalizó a fines de 2000. Este estándar permitirá a los fabricantes asegurarse de que los marcapasos y los desfibriladores estén a salvo de la EMI de los dispositivos de comunicaciones inalámhricos

La FDA ha probado audífonos para determinar si reciben interferencia de los dispositivos inalámbricos manuales y ha ayudado a desarrollar un estándar voluntario patrocinado por el Instituto de ingenieros eléctricos y electrónicos (IEEE, por su sigla en inglés). Este estándar especifica los métodos de prueba y los requisitos de desempeño de los audífonos y los dispositivos de comunicaciones inalámbricos con el fin de que no se produzca ninguna interferencia cuando una persona utilice un dispositivo "compatible" y un audífono "compatible" al mismo tiempo. Este estándar fue aprobado por la IEEE en 2000.

La FDA continúa supervisando el uso de los dispositivos de comunicaciones inalámbricos para detectar posibles interacciones con otros dispositivos médicos. Si se determinara que se presenta una interferencia dañina, la FDA realizará las pruebas necesarias para evaluar la interferencia y trabajará para resolver el problema.

# **Por su seguridad**

## 12. ¿Dónde puedo hallar información adicional?

Para obtener información adicional, por favor consulte los recursos siguientes:

Programa de seguridad de RF de la Comisión Federal de Comunicaciones (FCC) (http://www.fcc.gov/oet/rfsafety)

La Comisión Internacional de la Protección contra la Radiación no Ionizante (http://www.icnirp.de)

El Proyecto Internacional EMF de la Organización Mundial de la Salud (http://www.who.int/emf)

La Junta Nacional de Protección Radiológica (R.U.) (http://www.hpa.org.uk/radiation/)

# **Manejo**

Compruebe las leyes y los reglamentos correspondientes al uso de teléfonos inalámbricos en las áreas donde usted maneja y obedézcalos siempre. Además, si usa el teléfono mientras maneja, tenga en cuenta lo siguiente:

- Preste toda su atención al manejo, manejar con seguridad es su primera responsabilidad.
- Use la operación de manos libres, si la tiene.
- Salga del camino y estaciónese antes de realizar o recibir una llamada si las condiciones de manejo o la ley así lo demandan.

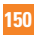